#### МИНОБРНАУКИ РОССИИ **ФЕДЕРАЛЬНОЕ ГОСУДАРСТВЕННОЕ БЮДЖЕТНОЕ ОБРАЗОВАТЕЛЬНОЕ УЧРЕЖДЕНИЕ ВЫСШЕГО ОБРАЗОВАНИЯ «ВОРОНЕЖСКИЙ ГОСУДАРСТВЕННЫЙ УНИВЕРСИТЕТ» (ФГБОУ ВО «ВГУ»)**

УТВЕРЖДАЮ Заведующий кафедрой *Математических методов исследования операций Азарнова Т.В. 21.06.2021 г.*

# **РАБОЧАЯ ПРОГРАММА УЧЕБНОЙ ДИСЦИПЛИНЫ Б1.О.17. Анализ данных**

**1. Код и наименование направления подготовки/специальности:** 

**38.03.05 Бизнес информатика**

**2. Профиль подготовки/специализация:** 

### **Бизнес-аналитика и системы автоматизации предприятий**

**3. Квалификация выпускника:** бакалавр

**4. Форма обучения:** очная

**5. Кафедра, отвечающая за реализацию дисциплины:** Математических методов исследования операций

**6. Составители программы:** Азарнова Татьяна Васильевна, доктор техн. наук,

профессор кафедры математических методов исследования операций

**7. Рекомендована:** НМС факультета Прикладной математики, информатики и механики, протокол №10 от 15.06.2021.

**8. Учебный год:** 2023/2024 **Семестр(-ы):** 5

### **9**.**Цели и задачи учебной дисциплины**

В рамках данного курса слушатели получают знания о математическом аппарате анализа статистических данных различной природы и приобретают навыки в математическом моделировании процесса исследования, т.е. в искусстве формализации постановки реальной задачи, которое заключается в умении перевести задачу с языка проблемно-содержательного (экономического, социологического, медицинского, технического и т.п.) на язык абстрактных математических схем и моделей.

Задачи дисциплины – формирование знаний, умений и навыков по следующим направлениям: способы организации выборок; методы проверки статистических гипотез; дисперсионный анализ; факторный анализ; методы классификации; дискриминантный анализ; деревья решений; анализ временных рядов, использование современного программного обеспечения для статистического анализа данных.

### **10. Место учебной дисциплины в структуре ООП:**

Дисциплина относится к обязательным дисциплинам базового цикла. Для изучения курса необходимы базовые знания линейной алгебры, математического анализа, теории вероятностей, математической статистики, методов оптимизации.

#### **11. Планируемые результаты обучения по дисциплине/модулю (знания, умения, навыки), соотнесенные с планируемыми результатами освоения образовательной программы (компетенциями) и индикаторами их достижения:**

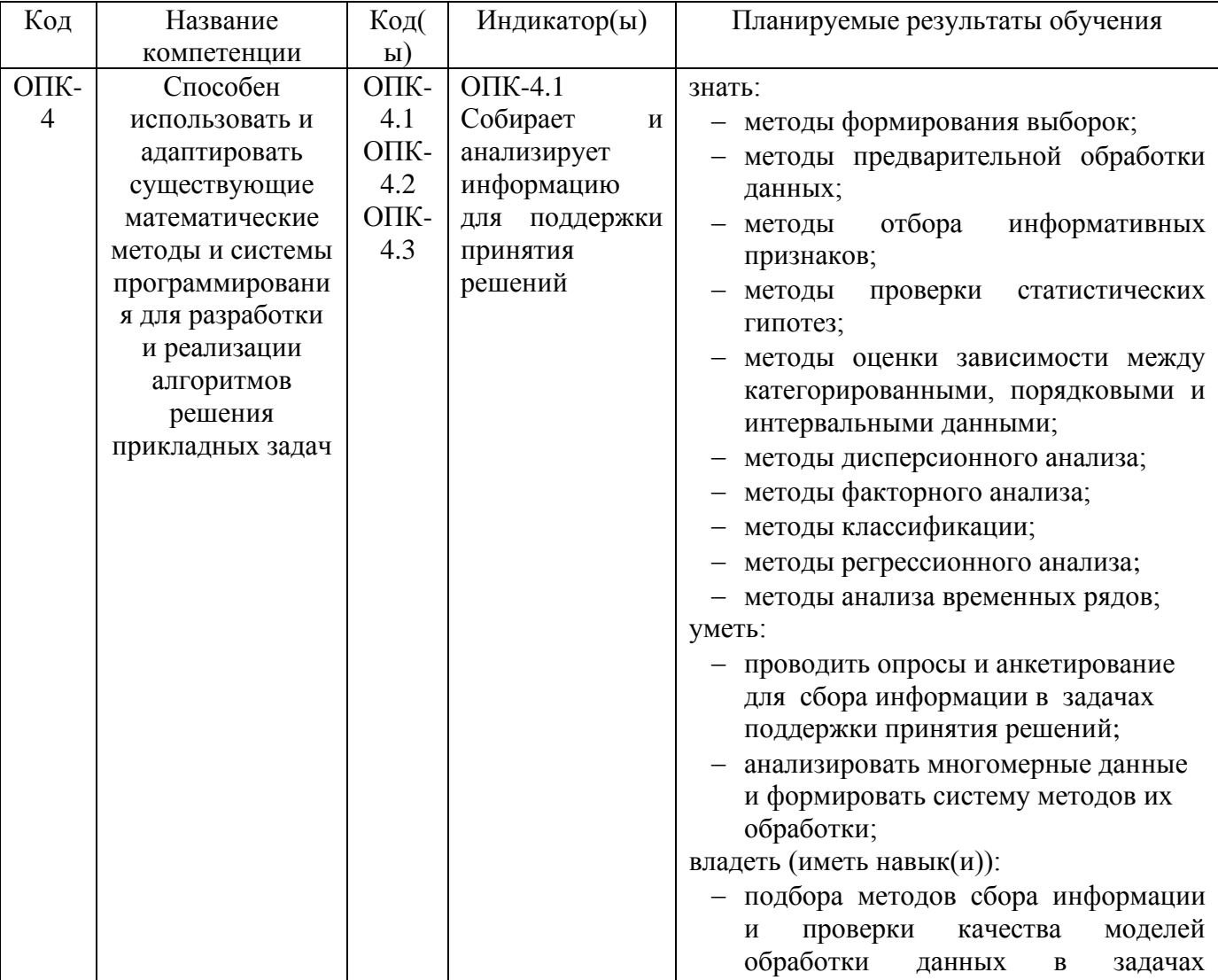

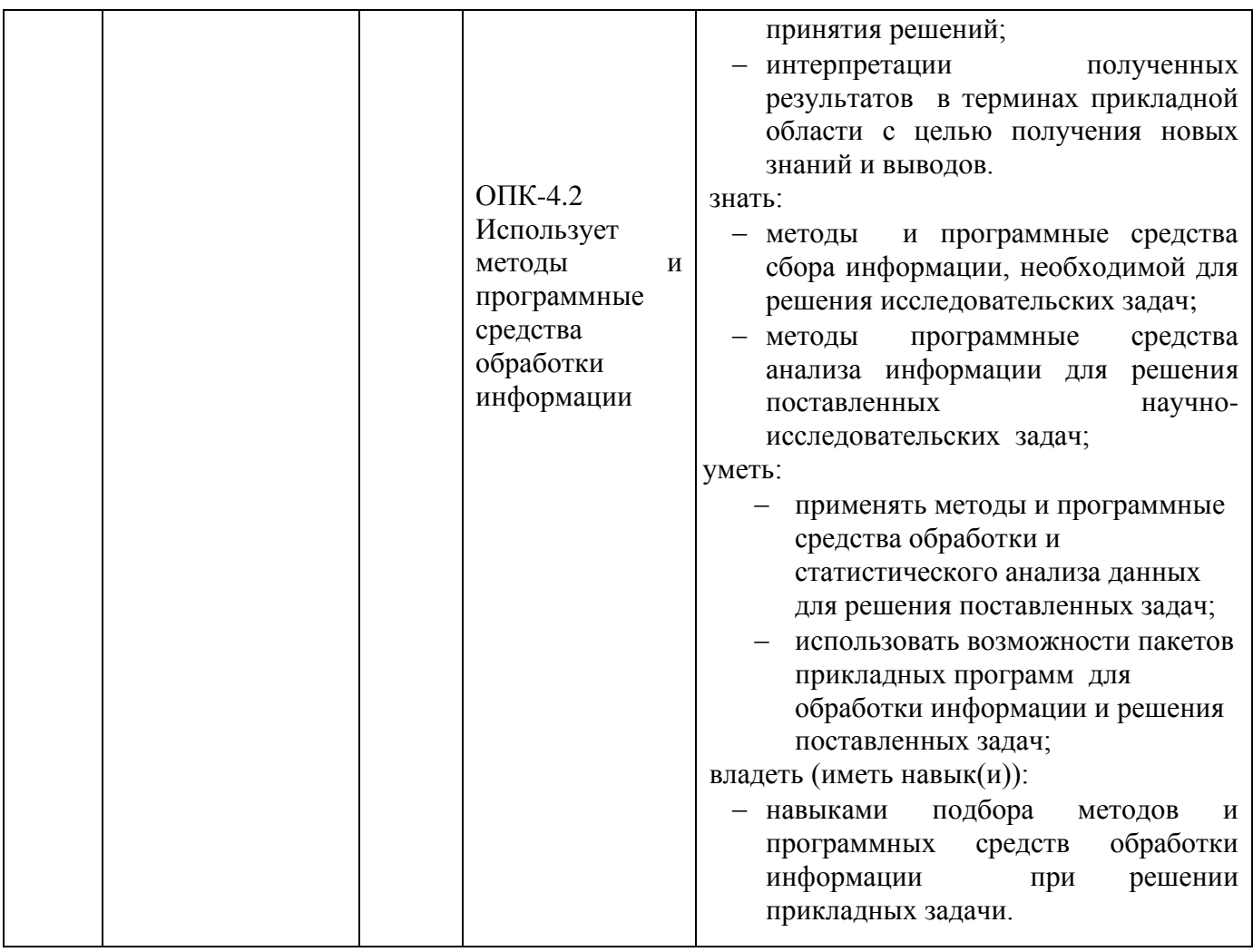

**12. Объем дисциплины в зачетных единицах/час** (*в соответствии с учебным планом)* — 5/180.

**Форма промежуточной аттестации***(зачет/экзамен) экзамен*

# **13. Трудоемкость по видам учебной работы**

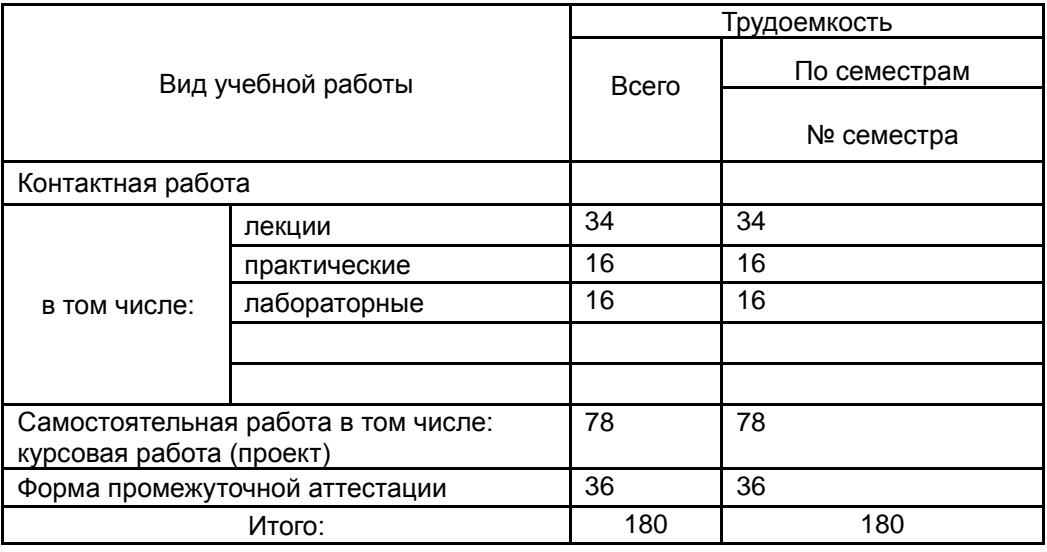

# **13.1. Содержание дисциплины**

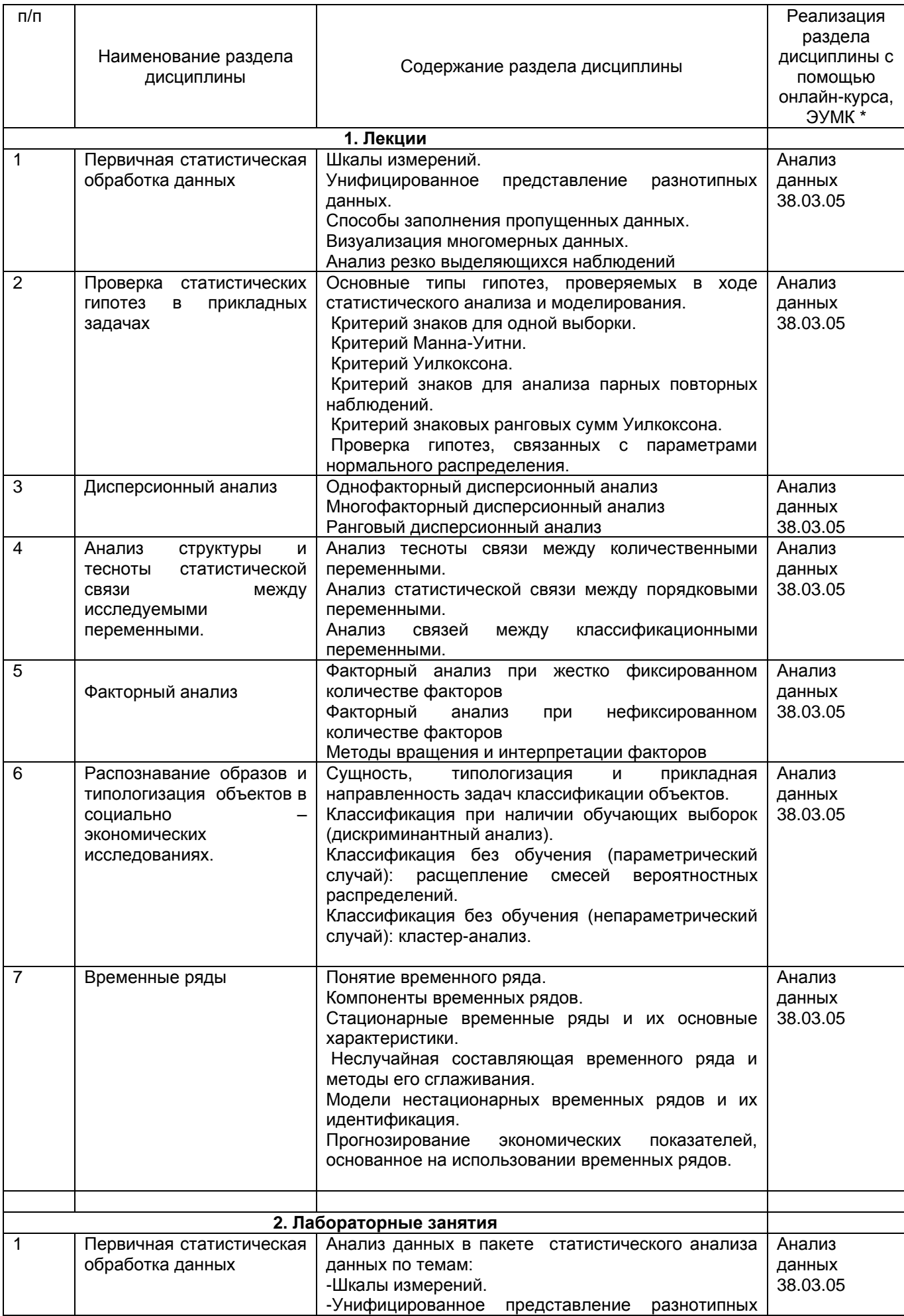

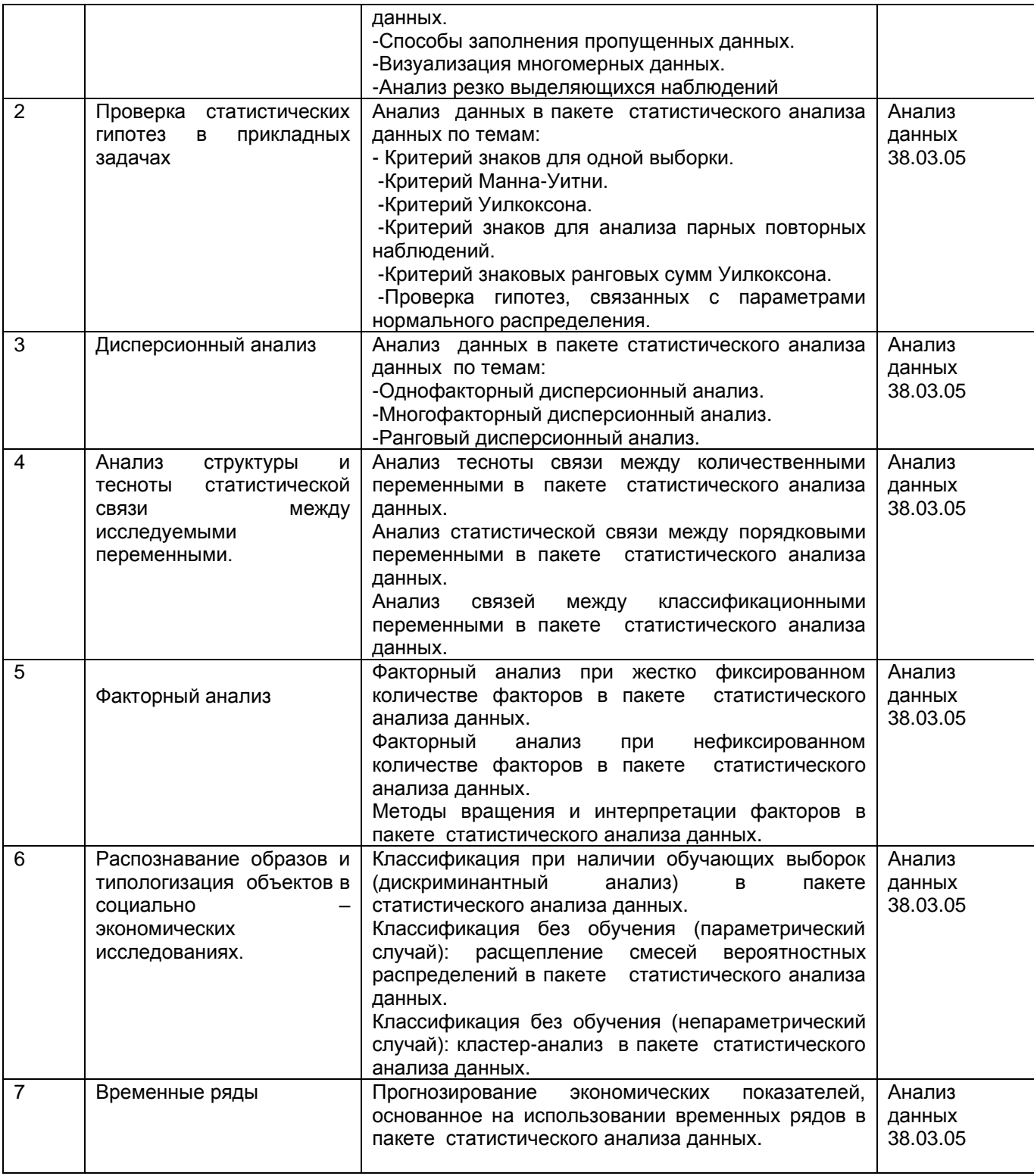

*.*

### **13.2. Темы (разделы) дисциплины и виды занятий**

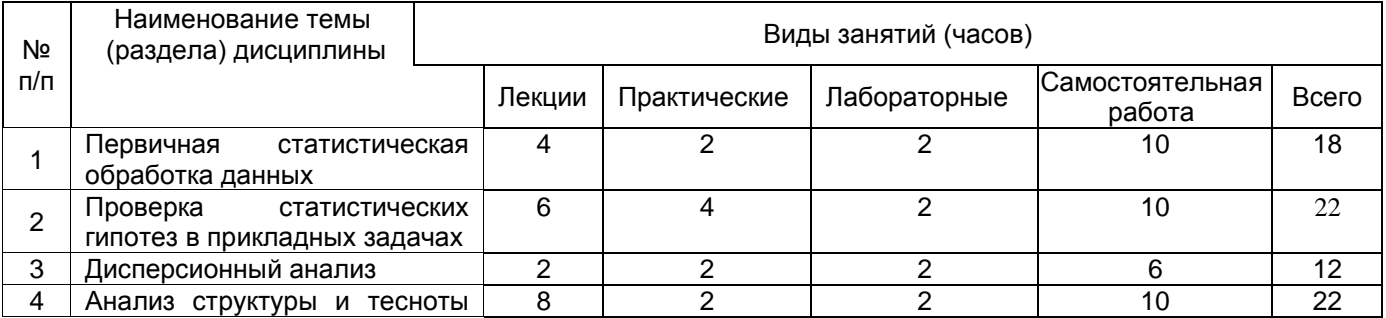

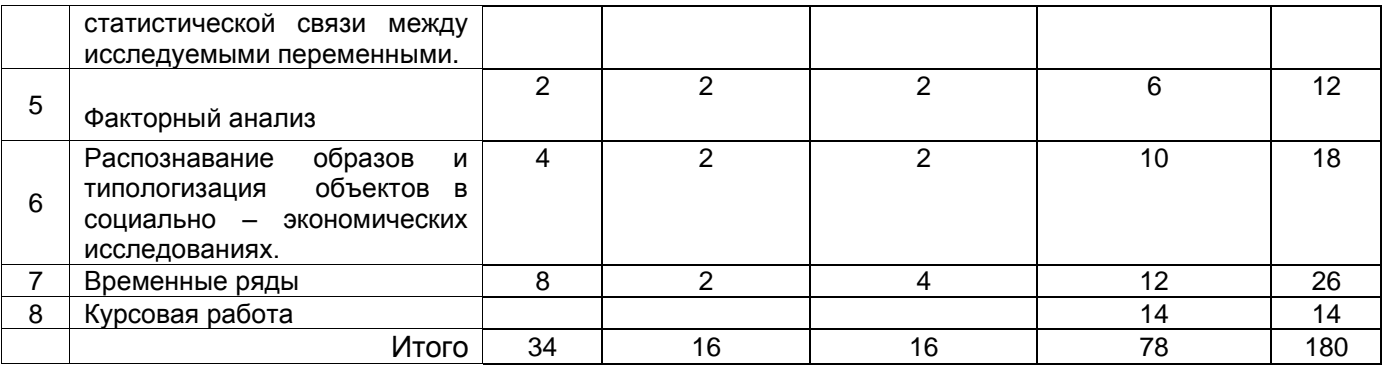

#### **14. Методические указания для обучающихся по освоению дисциплины**

Для лучшего усвоения материала студентам рекомендуется домашняя работа с конспектами лекций, презентациями, выполнение практических заданий для самостоятельной работы, выполнение лабораторных работ, использование рекомендованной литературы и методических материалов. В рамках общего объема часов, отведенных для изучения дисциплины, предусматривается выполнение следующих видов самостоятельных работ студентов (СРС): изучение теоретического материала, выполнение в пакете статистического анализа данных заданий по темам, изученным на лекционных и практических занятия.

При использовании дистанционных образовательных технологий и электронного обучения выполнять все указания преподавателей, вовремя подключаться к online занятиям, ответственно подходить к заданиям для самостоятельной работы.

**15. Перечень основной и дополнительной литературы, ресурсов интернет, необходимых для освоения дисциплины** *(список литературы оформляется в соответствии с требованиями ГОСТ и используется общая сквозная нумерация для всех видов источников)*

#### а) основная литература:

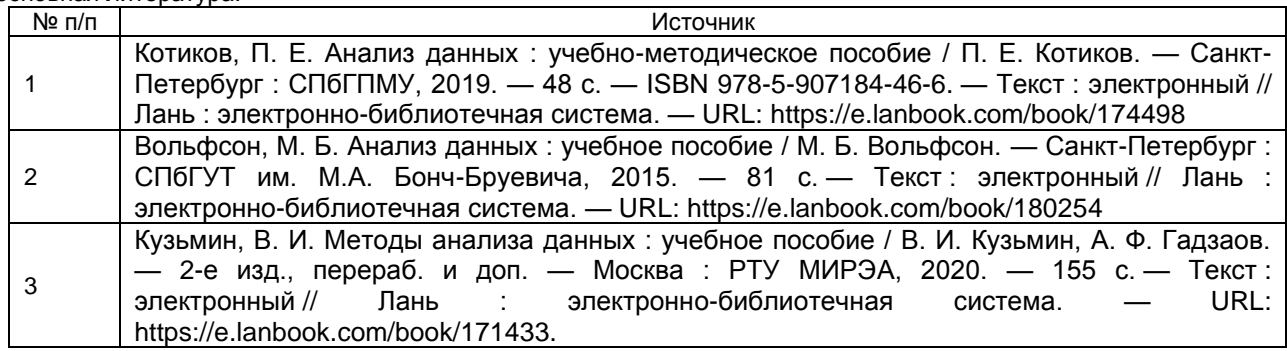

б) дополнительная литература:

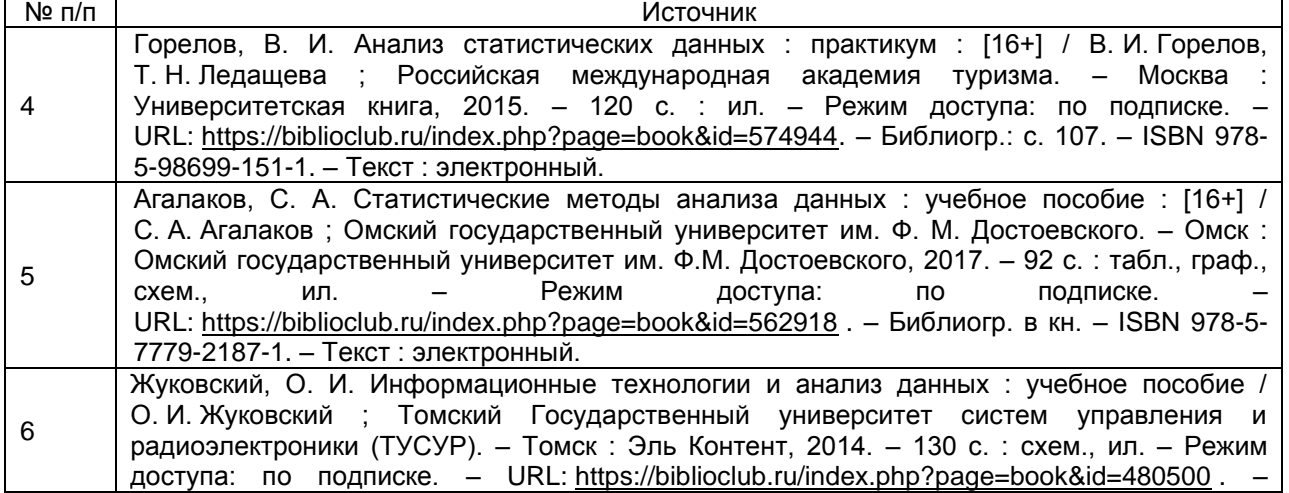

Библиогр.: с. 126. – ISBN 978-5-4332-0158-3. – Текст : электронный.

в) информационные электронно-образовательные ресурсы (официальные ресурсы интернет)\***:**

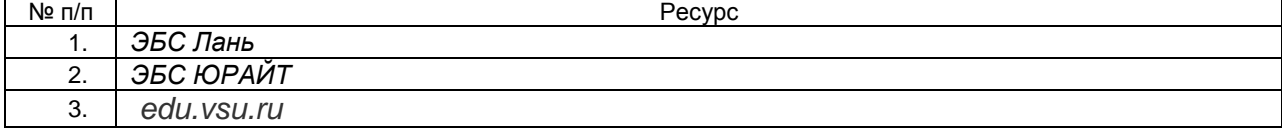

#### **16. Перечень учебно-методического обеспечения для самостоятельной работы**

*(учебно-методические рекомендации, пособия, задачники, методические указания по выполнению практических (контрольных), курсовых работ и др.)*

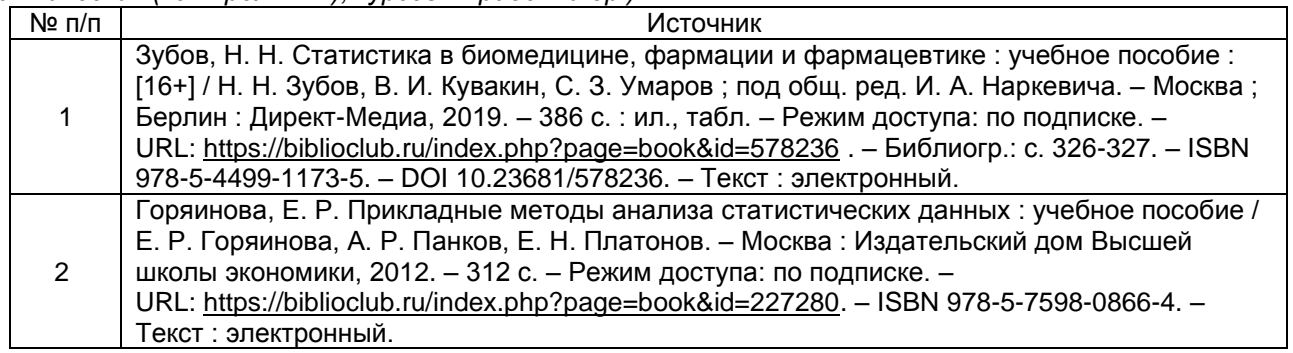

### **17. Образовательные технологии, используемые при реализации учебной дисциплины, включая дистанционные образовательные технологии (ДОТ), электронное обучение (ЭО), смешанное обучение):**

При реализации дисциплины могут использоваться технологии электронного обучения и дистанционные образовательные технологии на базе портала edu.vsu.ru, а также другие доступные ресурсы сети Интернет.

### **18. Материально-техническое обеспечение дисциплины:**

Лекционная аудитория должна быть оснащенной современным компьютером с подключенным к нему проектором с видеотерминала на настенный экран. Практические и лабораторные занятия должны проводиться в специализированной аудитории, оснащенной современными персональными компьютерами и программным обеспечением в соответствии с тематикой изучаемого материала. Предполагаемое оборудование для компьютерных классов: компьютеры в составе:системный блок: процесс Intel(R) Core(TM) i3-4160 CPU @ 3.60GHz, оперативная память 8Гб, HDD 500Гб, видеокарта NVIDIA GeForce GTX 750; монитор: Acer V226HQL; мультимедиа-проектор ViewSonic PA503W. Коммутатор HP ProCurve Switch 1400-24G; мультимедийная акустическая система SVEN SPS-702

#### **19. Оценочные средства для проведения текущей и промежуточной аттестаций**

Порядок оценки освоения обучающимися учебного материала определяется содержанием следующих разделов дисциплины:

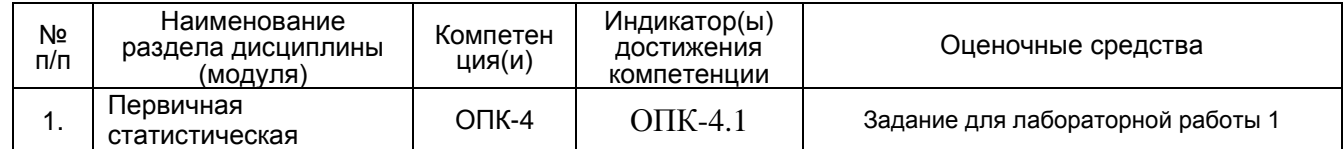

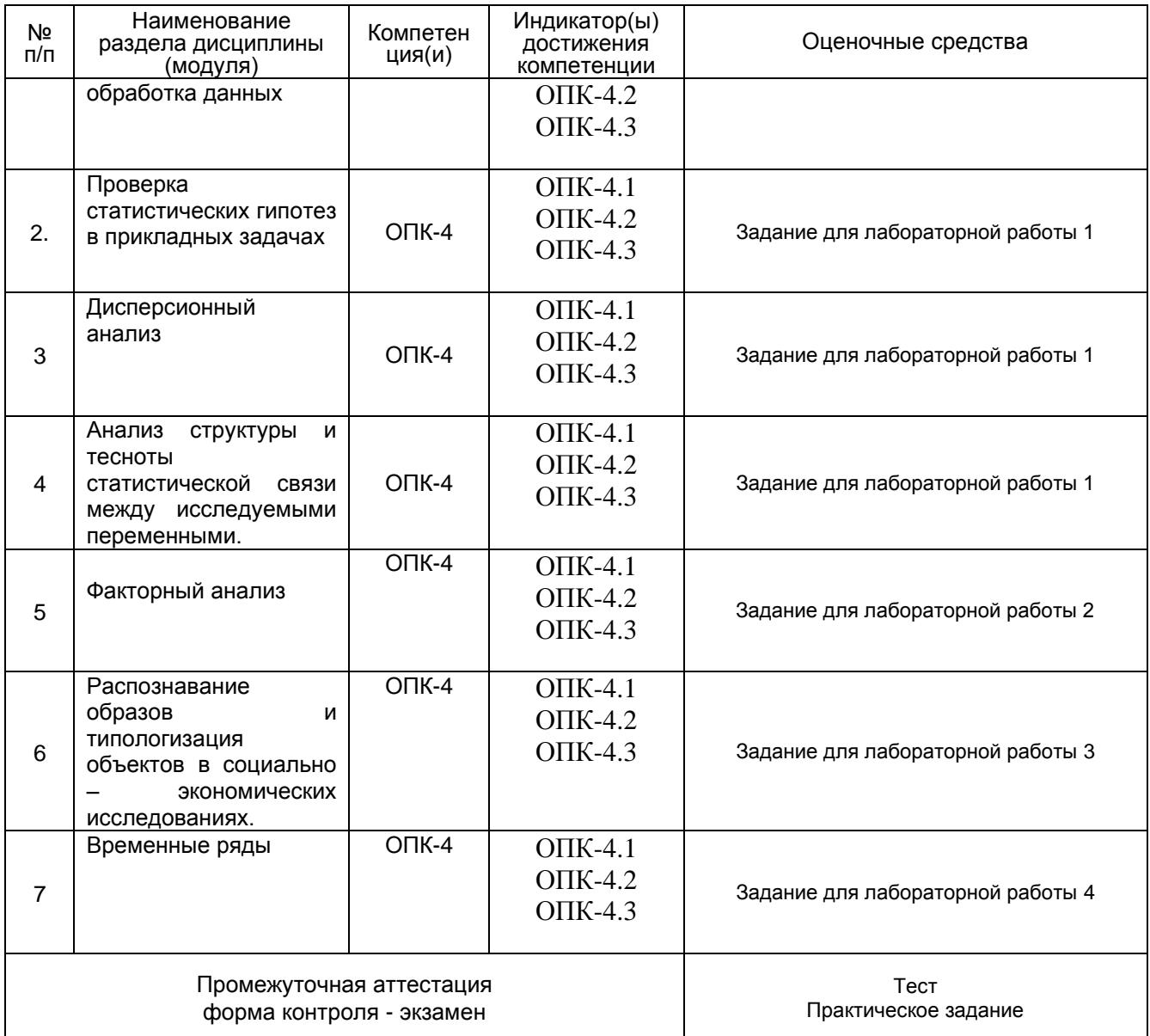

#### 20 Типовые оценочные средства и методические материалы, определяющие процедуры оценивания

#### 20.1 Текущий контроль успеваемости

Контроль успеваемости по дисциплине осуществляется с помощью следующих оценочных средств:

Тестовые задания, Лабораторные работы, Устный опрос

### 1. Лабораторная работа №1

- 1. В предложенном вам файле «Таблица квартир» рассмотрите переменную Цена. Вычислите все описательные статистики и постройте простейшие статистические графики для данной переменной, проверьте гипотезу о нормальности, используя глазомерный метод проверки на нормальность. Проинтерпретируйте полученные результаты.
- 2. В предложенном вам файле «Cars» рассмотрите переменную Цена. Вычислите все описательные статистики и постройте простейшие статистические графики для данной переменной, проверьте гипотезу о нормальности, используя глазомерный метод проверки на нормальность. Проинтерпретируйте полученные результаты.
- 3. В предложенном вам файле «Tights» рассмотрите переменную Цена. Вычислите все описательные статистики и постройте простейшие статистические графики для данной переменной, проверьте гипотезу о нормальности, используя глазомерный метод проверки на нормальность. Проинтерпретируйте полученные результаты.
- 4. В предложенном вам файле «Таблица квартир» рассмотрите переменную Цена. Вычислите все описательные статистики и постройте простейшие статистические графики для данной переменной, проверьте гипотезу о нормальности, используя глазомерный метод проверки на нормальность. Проинтерпретируйте полученные результаты.
- 5. В предложенном вам файле «Продолжительность жизни» рассмотрите переменную «в городе». Вычислите все описательные статистики и постройте простейшие статистические графики для данной переменной, проверьте гипотезу о нормальности, используя глазомерный метод проверки на нормальность. Проинтерпретируйте полученные результаты.
- 6. В предложенном вам файле «Продолжительность жизни» рассмотрите переменную «в селе». Вычислите все описательные статистики и постройте простейшие статистические графики для данной переменной, проверьте гипотезу о нормальности, используя глазомерный метод проверки на нормальность. Проинтерпретируйте полученные результаты.
- 7. В предложенном вам файле «Продолжительность жизни» рассмотрите переменную «в селе». Вычислите все описательные статистики и постройте простейшие статистические графики для данной переменной, проверьте гипотезу о нормальности, используя глазомерный метод проверки на нормальность. Проинтерпретируйте полученные результаты.
- 8. В предложенном вам файле Adstudy (стандартные примеры) рассмотрите переменные «Gender» и «Advert». Проверьте гипотезу о независимости этих двух признаков.
- 9. В предложенном вам файле «школьники» рассмотрите переменные «Continuation decision» и «1 for girls, 0 for boys» . Проверьте гипотезу о независимости этих двух признаков.
- 10. В предложенном вам файле «школьники» рассмотрите переменные «Continuation decision» и «Number of younger siblings (at age 16)». Проверьте гипотезу о независимости этих двух признаков.
- 11. В предложенном вам файле «Качество работы» рассмотрите переменные «Приоритеты в работе» и «Состав семьи». Проверьте гипотезу о независимости этих двух признаков.
- 12. В предложенном вам файле «1960-1985» рассмотрите переменные «NOIL» и «INTER». Проверьте гипотезу о независимости этих двух признаков.
- 13. В предложенном вам файле NEW11 приведены данные об объемах продаж в 15 магазинах до и после рекламы. Выяснить, значим ли эффект рекламы.
- 14.С помощью t-теста для независимых признаков проверьте гипотезу о том, средние значения переменной « Number of O-levels obtained at national exams at age 16 (prior to continuation decision)» одинаковы для мальчиков и девочек. Файл «школьники».
- 15.С помощью t-теста для независимых признаков проверьте гипотезу о том, средние значения переменной «price» одинаковы для различных значений переменной «foreign/russian». Файл «Mydata».
- 16. С помощью t-теста для независимых признаков проверьте гипотезу о том, средние значения переменной «price» одинаковы для различных значений переменной «status». Файл «Mydata».
- 17. С помощью t-теста для независимых признаков проверьте гипотезу о том, средние значения переменной « Number of O-levels obtained at national exams at age 16 (prior to continuation decision)» одинаковы для мальчиков и девочек. Файл «школьники».
- 18. С помощью t-теста для независимых признаков проверьте гипотезу о том, средние значения переменной «цена » одинаковы для различных фирм. Файл «Tight».
- 19. С помощью t-теста для зависимых признаков проверьте гипотезу о том, средние значения переменной «GDP60» и переменной «GDP85» равны (нет эффекта времени) Файл «1960- 1985».

20. С помощью дисперсионного анализа проверьте влияние «округа» на «уровень безработицы». Файл «Экономика». Проинтерпретируйте полученные результаты.

- 21. С помощью дисперсионного анализа проверьте влияние «округа» на «коэффициент расслоения». Файл «Экономика». Проинтерпретируйте полученные результаты.
- 22. В предложенном вам файле Employees закодируйте переменную Age тремя значениями (молодые, средний возраст, зрелый возраст). Проверьте с помощью дисперсионного анализа влияние возраста на заработок ("SALARY"). Проинтерпретируйте полученные результаты.
- 23. С помощью дисперсионного анализа проверьте влияние «диагональ» на «цену». Файл «LCD». Проинтерпретируйте полученные результаты.
- 24. С помощью дисперсионного анализа проверьте влияние «ТСО» на «цену». Файл «LCD». Проинтерпретируйте полученные результаты.
- 25. В предложенном вам файле «Mydata» закодируйте переменную «run» тремя значениями (маленький, средний, большой). Проверьте с помощью дисперсионного анализа влияние пробега на цену. Проинтерпретируйте полученные результаты.

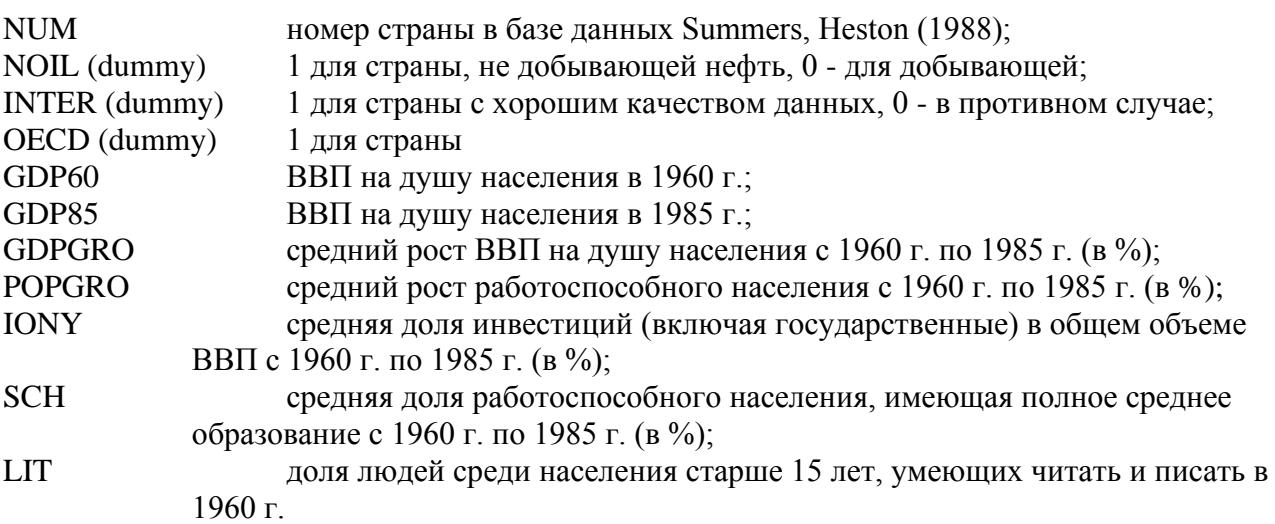

# **Лабораторная работа №2**

1. В предложенном файле содержатся результаты четырех тестов для пожилых людей: arith – арифметический тест, info – информационный тест, picture - тест дополнения картинок, similars – тест на подобие. Провести факторный анализ на основе данной выборки. Оставить оптимальное количество факторов, оценить качество восстановления корреляционной матрицы, используя графический анализ и методы вращения дать интерпретацию полученных факторов через исходные переменные.

# **Лабораторная работа №3**

Выполнить следующее задание по дискриминантному анализу в пакете прикладных программ Statistica :

- 1. Проверить предпосылки дискриминантного анализа для предложенных данных:
	- 1.1 . Нормальность распределения признаков внутри групп.
	- 1.2 . Совпадение ковариационных матриц во всех группах.
- 2. Построить матрицы межгруппового и внутригруппового рассеивания.
- 3. Построить дискриминантные функции.
- 4. По стандартизованным коэффициентам проинтерпретировать существенность признаков с точки зрения различия между классами.
- 5. По структурным коэффициентам проинтерпретировать существенность признаков с точки зрения различия между классами.
- 6. Оценить требуемое количество дискриминантных функций по критерию  $\chi^2$ .
- 7. Оценить качество дискриминантных функций по расположению классов в пространстве дискриминантных функций.
- 8. Построить классифицирующие функции Фишера.
- 9. Оценить качество классификации по классифицирующим функциям Фишера.
- 10. Оценить апостериорные вероятности принадлежности объектов к классам, априорные вероятности задать самостоятельно.
- 11. Определить принадлежность нового объекта к одному из трех классов.

# **Лабораторная работа №4**

1. В таблице 1, приведенной ниже приведены данные по доходам населения за период с 1999 по 2001 год и сведения о приросте сбережений на вкладах и в ценных бумагах и о расходах на покупку валюты за тот же период.

Таблица 1.

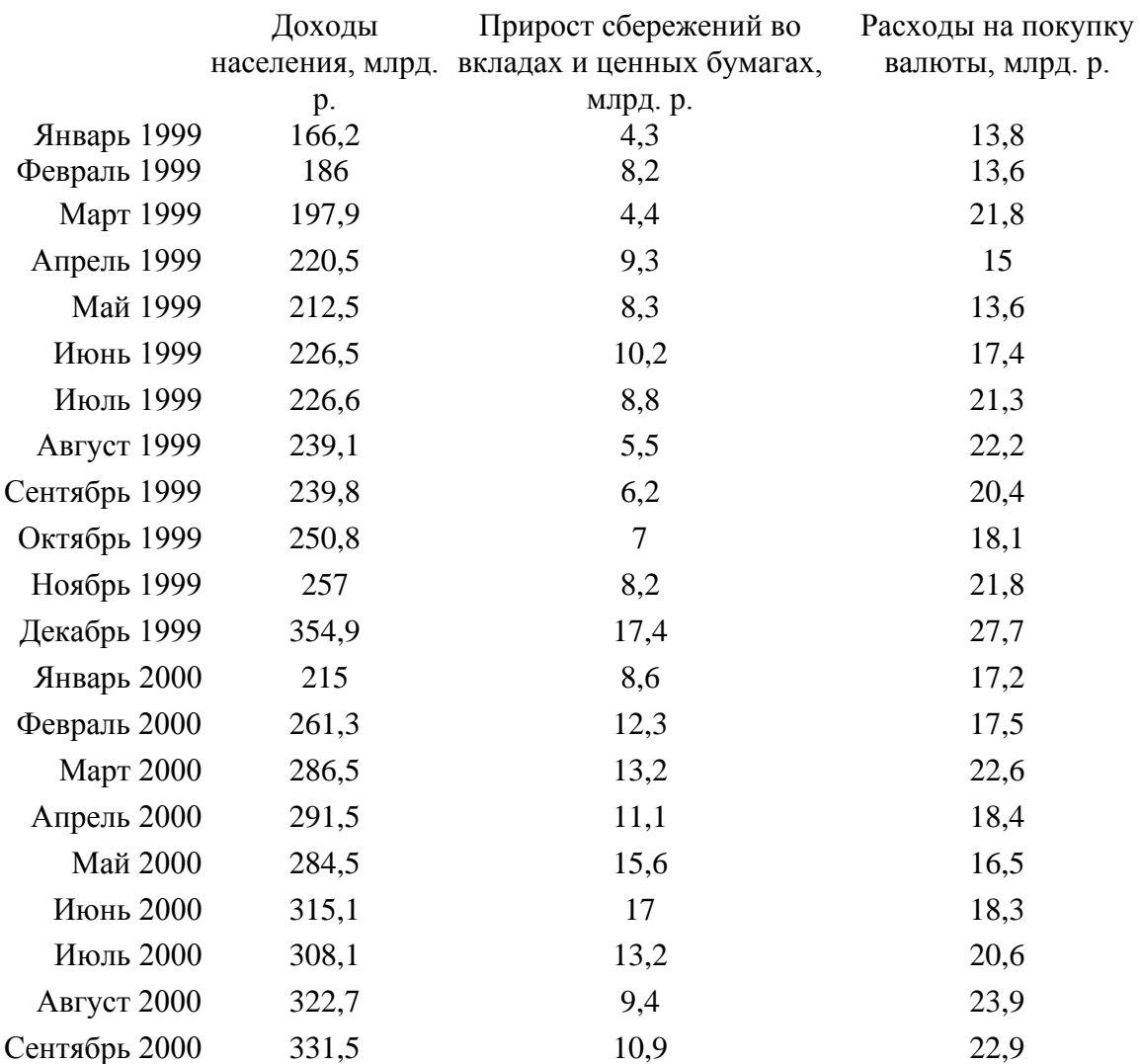

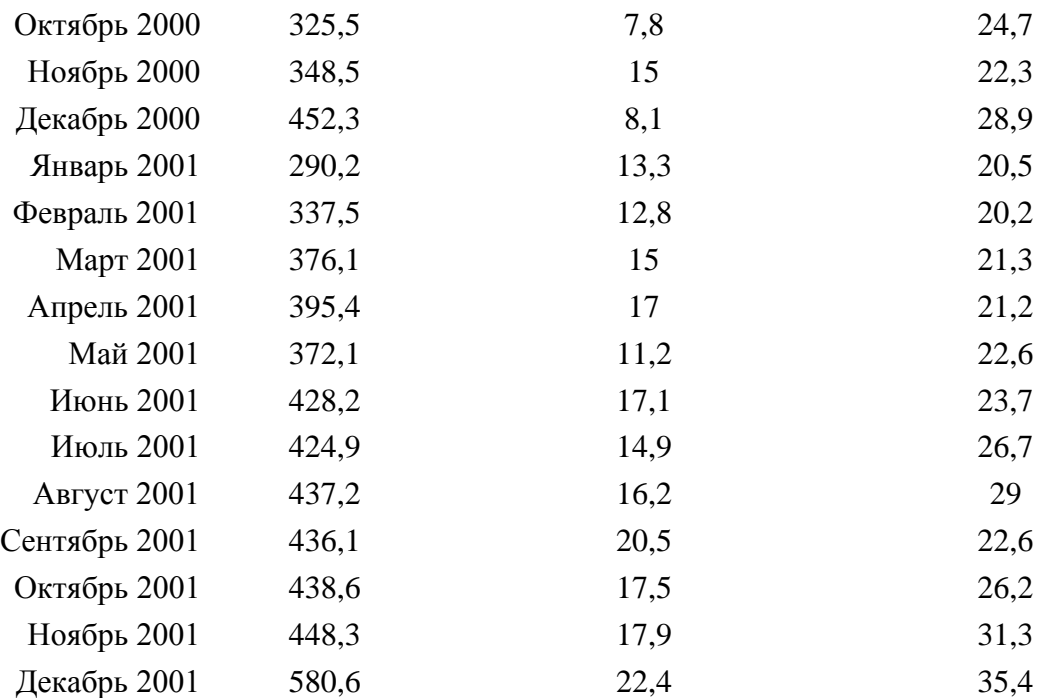

Методом экспоненциального сглаживания постройте модель одного из предложенных временных рядов. Оцените качество модели и сделайте прогноз на несколько шагов вперед.

2. Проведите сезонную декомпозицию для ряда Series\_G, расположенного в папке Examples. Укажите: имеет ли предложенный временной ряд тренд, сезонную компоненту, вид сезонности, период сезонности. Проанализируйте, является ли случайная компонента данного ряда стационарным рядом.

#### **Критерии оценки лабораторных работ:**

- оценка «отлично» выставляется студенту, если все задания выполнены;

- оценка «хорошо» выставляется студенту, если все задания выполнены, но возможно, с некоторыми недочетами

- оценка «удовлетворительно» выставляется студенту, если задания выполнены частичнов и (или) с недочетами.

- оценка «неудовлетворительно», если выполнено меньше 50 % задания.

#### **20.2 Промежуточная аттестация**

Промежуточная аттестация по дисциплине осуществляется с помощью следующих оценочных средств: тест, курсовая работа

#### Тест.

Тест используется для оценки знаний студентов на экзамете и представляет контрольно-измерительный материал промежуточной аттестации, позволяющий оценить степень сформированности знаний, умений и навыков.

Для оценивания результатов обучения на экзамене используются следующие показатели:

1) знание учебного материала и владение понятийным аппаратом статистического анализа данных;

2) умение анализировать многомерные данные;

3) умение применять методы анализа данных при решении задач в различных прикладных областях;

4) владение навыками построения и проверки качества моделей анализа данных:

7) владение навыками интерпретации полученных результатов в терминах прикладной области с целью получения новых знаний и выводов.

#### Контрольно-измерительный материал №\_1

 $1<sup>1</sup>$ Проинтерпретируйте основные статистические показатели, используемые в описательной статистике: Мінітит, тахітит, Range, Медиана, Доверительный интервал, Variance, Lower, Upper Quartile, Std.Dev, Skewness, Kurtosis, (1 балл).

2. Опишите t-тест для зависимых и независимых выборок. Приведите примеры задач на использование данных методов. (2 балл).

3. Приведите пример задачи на использование рангового дисперсионного анализа. (1 балл)

4. Опишите метод решения задачи дискриминации в дискриминантном анализе. (1 балл)

5. Опишите метод интерпретации факторов в факторном анализе (1 балл).

6. Сформулируйте алгоритм метода древовидной классификации. (2 балла).

7. Дайте определение временного ряда. Нарисуйте пример графика временного ряда. (1 балл)

8. Охарактеризуйте основные компоненты временных рядов. (1 балл).

9. Дайте определение автокорреляционной функции для стационарных временных рядов. (1 балл).

10. Опишите метод восходящих и нисходящих серий для проверки гипотезы о наличии тренда у ряда. (1 балл)

11. Сформулируйте алгоритм сглаживания скользящими средними для временных рядов. (2 балла).

12. Опишите подробно метод экспоненциального сглаживания для простейших временных рядов. (2 балла).

### Контрольно-измерительный материал №\_2

 $1<sup>1</sup>$ Проинтерпретируйте основные статистические показатели, используемые в описательной статистике: Minimum, maximum, Range, Медиана, Доверительный интервал, Variance, Lower, Upper Quartile, Std.Dev, Skewness, Kurtosis. (1 балл).

 $2.$ Методы проверки гипотезы о нормальном распределении признака. (1 балл).

 $\mathcal{R}$ Опишите общий принцип проверки статистических гипотез. (1 балл)

 $\overline{4}$ Опишите принцип построения таблиц сопряженности для проверки гипотезы о независимости двух категорированных переменных. Приведите пример задачи на использование данного метода. (2 балл).

3. Как определяется количество дискриминантных функций в дискриминантном анализе. (1 балл)

4. Опишите последовательность шагов факторного анализа (1 балл).

6. Сформулируйте алгоритм метода к-средних. (2 балла).

7. Дайте определение временного ряда. Нарисуйте пример графика временного ряда. (1 балл)

8. Охарактеризуйте основные компоненты временных рядов. (1 балл).

9. Дайте определение автокорреляционной функции для стационарных временных рядов. (1 балл).

10. Опишите метод сезонной декомпозиции временных рядов. (2 балла)

11. Сформулируйте алгоритм сглаживания скользящими средними для временных рядов. (2 балла).

12. Опишите подробно метод экспоненциального сглаживания для простейших временных рядов. (2 балла).

Для оценивания результатов обучения на экзамене используется 4-балльная шала: «отлично», «хорошо», «удовлетворительно», «неудовлетворительно». Соотношение показателей, критериев и шкалы оценивания результатов обучения.

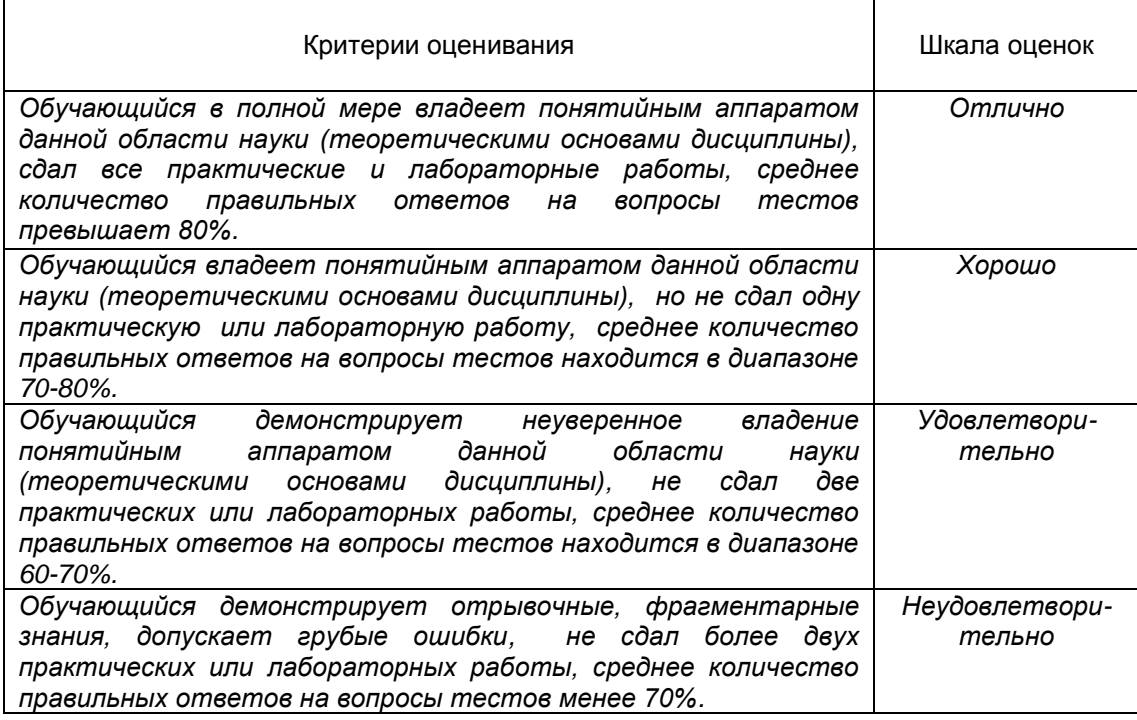

Курсовая работа - вид контрольно-измерительного материала промежуточной аттестации, позволяющий оценить способность студентов использовать и адаптировать существующие математические методы и системы программирования для разработки и реализации алгоритмов решения прикладных задач.

Образец курсовой работы:

# МИНОБРНАУКИ РОССИИ ФЕДЕРАЛЬНОЕ ГОСУДАРСТВЕННОЕ БЮДЖЕТНОЕ ОБРАЗОВАТЕЛЬНОЕ УЧРЕЖДЕНИЕ ВЫСШЕГО ОБРАЗОВАНИЯ «ВОРОНЕЖСКИЙ ГОСУДАРСТВЕННЫЙ УНИВЕРСИТЕТ» (ФГБОУ ВО «ВГУ»)

Факультет прикладной математики, информатики и механики Кафедра математических методов исследования операций

«**Анализ данных»**

Курсовая работа Направление 38.04.05 «Бизнес-информатика»

Зав. кафедрой:

Руководитель:

Выполнил:

Воронеж

# Содержание

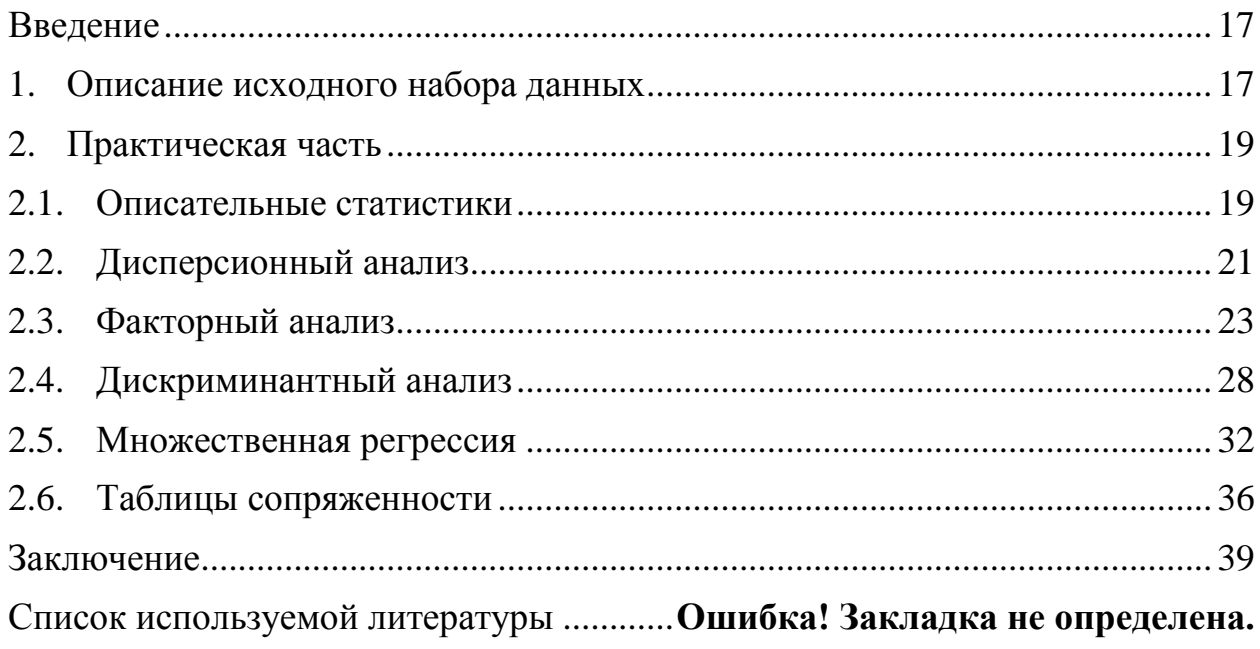

### Ввеление

<span id="page-16-0"></span>Обработка числовой информации в наши дни немыслима без применения компьютера. Современный специалист обязан обладать навыками компьютерной обработки данных и иметь представление о программном обеспечении, с помощью которого ее можно выполнять. Сегодня существует большое количество специализированных приложений для статистического анализа. Одним из несомненных лидеров среди таких продуктов признана программа STATISTICA фирмы StatSoft, Inc., США. Помимо очень мощного набора процедур графического анализа, статистического и эта программа обладает весьма дружественным интерфейсом, что делает ее достаточно легкой для освоения и удобной в работе.

Цель работы: провести анализ данных с помощью Statistica 10.

Залачи:

- $1<sub>1</sub>$ Изучить теоретические основы курса «Анализ данных
- $\mathcal{L}$ Изучить основы компьютерной обработки данных в пакете Statistica;
- $\overline{3}$ . Получить описательные статистики;
- $\overline{4}$ Произвести дисперсионный, факторный, дискриминантный анализ;
- $5<sub>1</sub>$ Построить регрессионную модель, таблицы сопряженности.

# 1. Описание исходного набора данных

<span id="page-16-1"></span>Исходный набор данных - таблица с данными об алмазах. Этот классический набор данных содержит цены и другие атрибуты почти 54 000 алмазов.

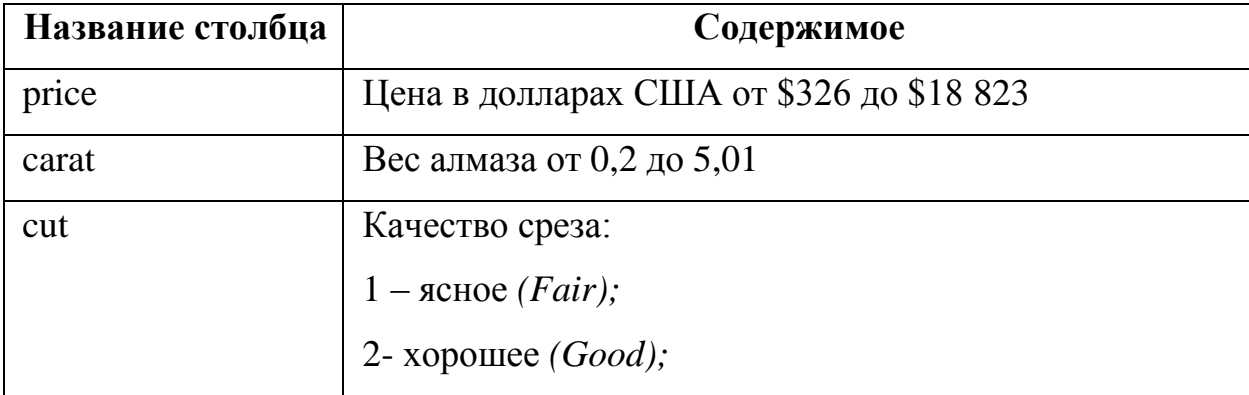

Исходные показатели описаны в таблице 1.

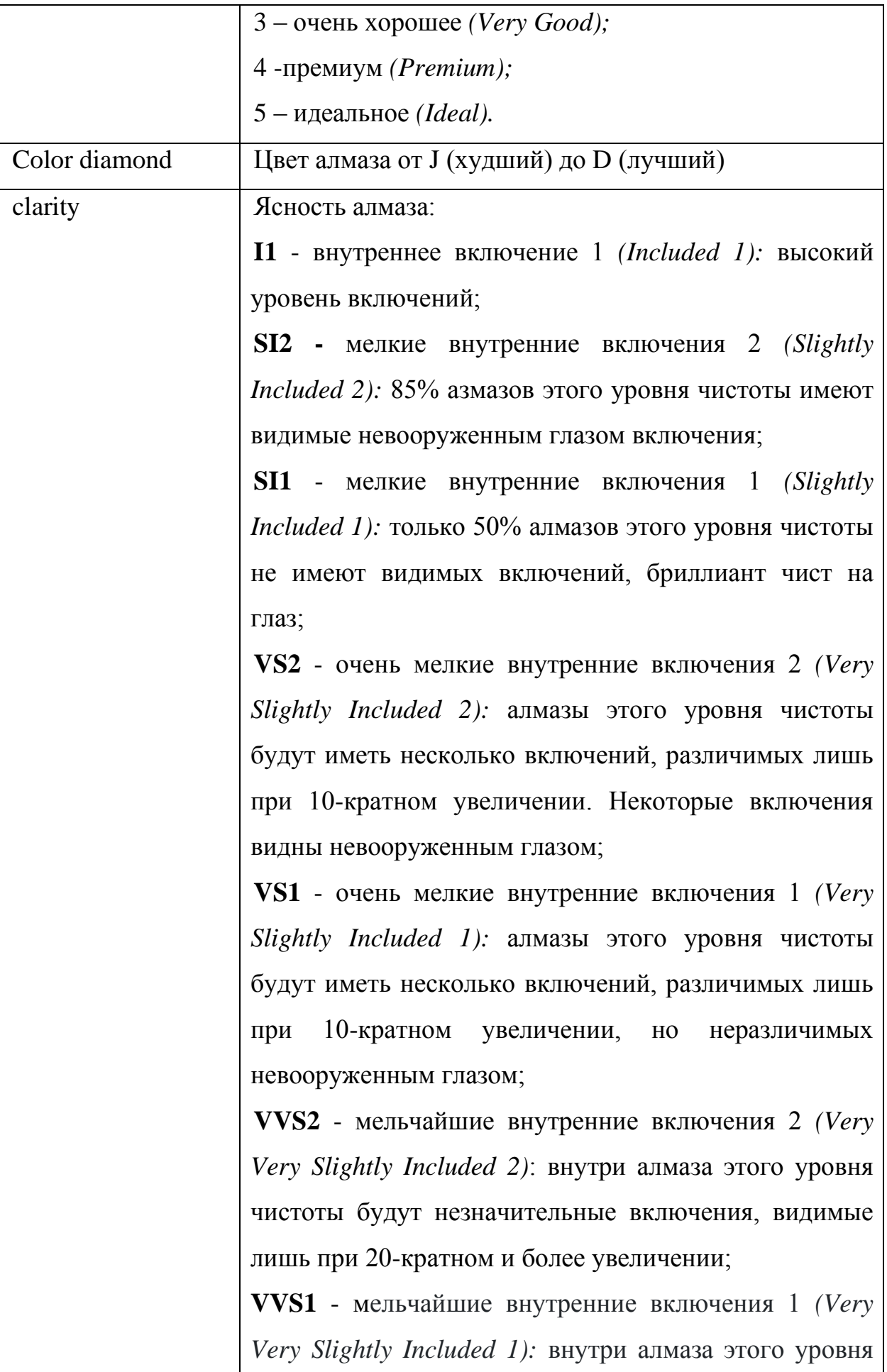

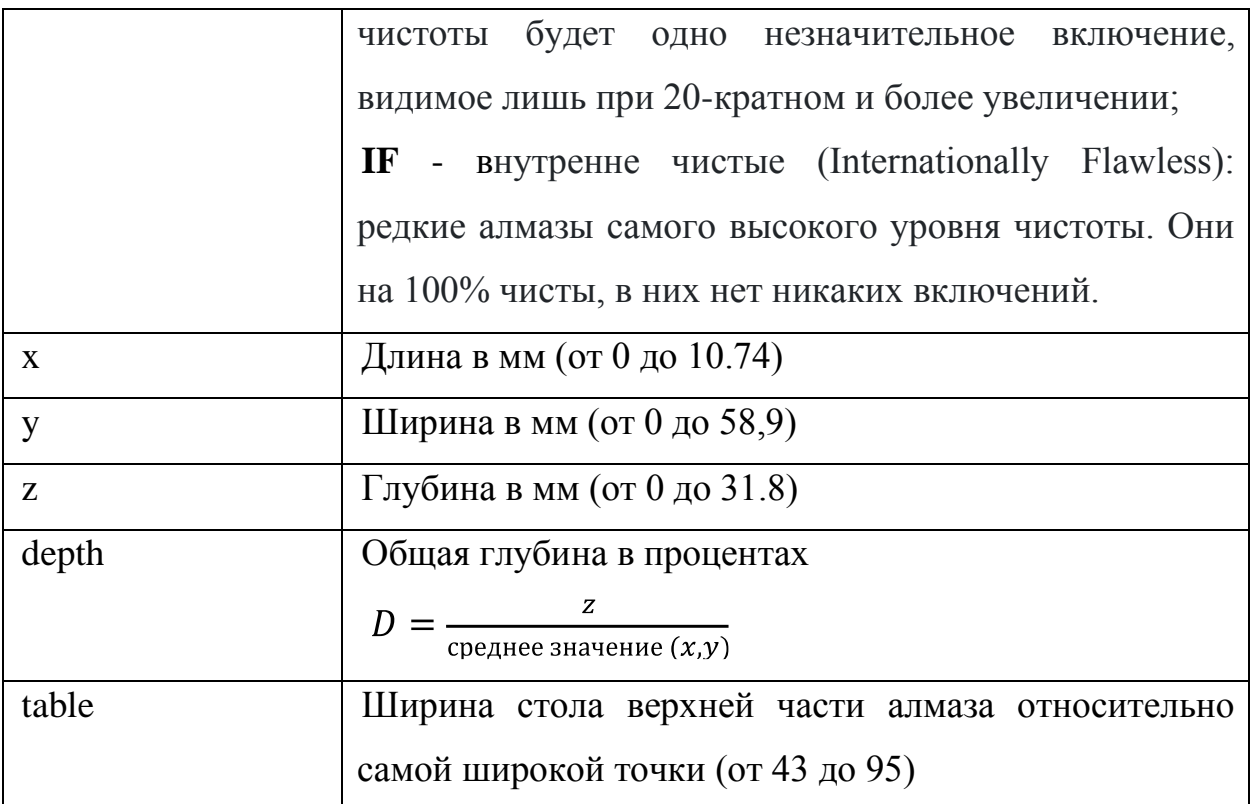

# *Табл.1. Исходные показатели*

Данные выглядят следующим образом (Рис.1.):

…

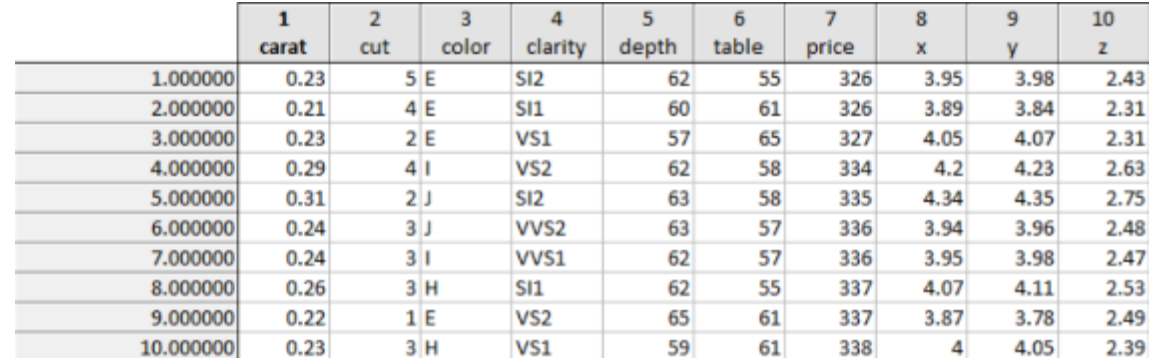

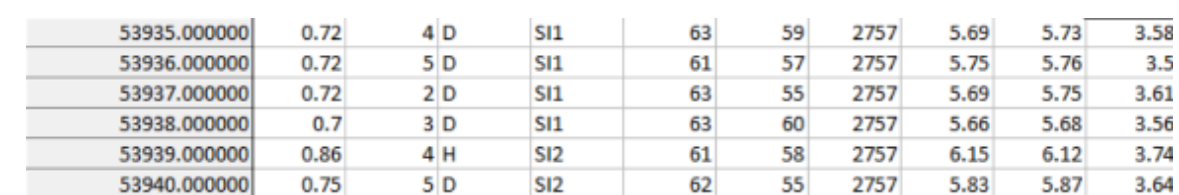

*Рис.1. Исходные данные в пакете Statistica*

# **2. Практическая часть**

# **2.1. Описательные статистики**

<span id="page-18-1"></span><span id="page-18-0"></span>Рассчитаем описательные статистики для всех показателей. Результаты представлены на рис. 2.

|             | Descriptive Statistics (Worksheet in diamonds2) |          |        |                   |                      |          |         |                   |                   |          |          |             |                   |
|-------------|-------------------------------------------------|----------|--------|-------------------|----------------------|----------|---------|-------------------|-------------------|----------|----------|-------------|-------------------|
| Variable    | <b>Valid N</b>                                  | Mean     | Median | Mode              | Frequency<br>of Mode | Minimum  | Maximum | Lower<br>Quartile | Upper<br>Quartile | Range    | Std.Dev. | Skewness    | Kurtosis          |
| carat       | 53940                                           | 0.798    |        | 0.700 0.300000    | 2604                 | 0.2000   | 5.01    | 0.4000            | 1.040             | 4.81     | 0.474    | 1.116646    | 25664             |
| cut         | 53940                                           | 3.904    |        | 4.000 5.000000    | 21551                | 1.0000   | 5.00    | 3.0000            | 5.000             | 4.00     | 1.117    | $-0.717180$ | $-0.39797$        |
| color       | 53940                                           | 104.174  |        | 105.000 106.0000  | 11292                | 101.0000 |         | 107.00 102.0000   | 106.000           | 6.00     | 2 0 5 0  | $-0.315877$ | $-1,23369$        |
| clarity     | 53940                                           | 103.256  |        | 103 000 102 0000  | 13065                | 101.0000 |         | 108 00 102 0000   | 104,000           | 7.00     | 1.767    | 0.692061    | 0.00932           |
| depth       | 53940                                           | 61.799   |        | 62.000 62.00000   | 19849                | 43.0000  | 79.00   | 61,0000           | 63.000            | 36.00    | 1.465    | $-0.070331$ | 5.32619           |
| table       | 53940                                           | 57.458   |        | 57.000 56.00000   | 10039                | 43,0000  | 95.00   | 56,0000           | 59,000            | 52.00    | 2.234    | 0.797126    | 2.80212           |
| price       | 53940                                           | 3932 800 |        | 2401.000 605.0000 | 132                  | 326,0000 |         | 18823 00 950 0000 | 5324.500          | 18497.00 | 3989 440 | 1.618395    | 2.17770           |
| $\mathbf x$ | 53940                                           | 5.731    |        | 5.700 4.370000    | 448                  | 0.0000   | 10.74   | 4.7100            | 6.540             | 10.74    | 1.122    | 0.378676    | $-0.61816$        |
| y           | 53940                                           | 5.735    |        | 5.710 4.340000    | 437                  | 0.0000   | 58.90   | 4.7200            | 6.540             | 58.90    | 1.142    |             | 2.434167 91.21456 |
| z           | 53940                                           | 3.539    |        | 3.530 2.700000    | 767                  | 0.0000   | 31.80   | 2.9100            | 4.040             | 31.80    | 0.706    |             | 1.522423 47.08662 |

Рис. 2. Описательные статистики

В этой таблице рассчитаны все описательные статистики. Объясним их значение на примере price (цены):

- **1. Valid N** объем выборки (53940);
- 2. Mean арифметическая средняя, т.е. средняя цена алмаза = 3932,8\$;
- 3. Median медиана, такое значение случайной величины, для которого выполняется равенство:  $P(X > MeX) = P(x < MeX) = 1/2$ . В нашем случае. 50% алмазов стоят дороже 2401\$, а остальные 50% дешевле этой цены;
- 4. Mode мода, наиболее вероятное значение изучаемой характеристики. Таким образом, мода для характеристики price = 605\$;
- **5. Minimum/Maximum** минимальное/максимальное значение изучаемой характеристики. Соответственно, минимальная цена - 326\$, а максимальная цена - 18823\$;
- 6. Lower/Upper Quartile нижний и верхний квартили такое значение анализируемой величины, что вероятность попасть левее/правее этого значения равна р = 0,25/0,75, соответственно. Таким образом, с вероятностью 25% цена алмаза будет меньше 950 \$ и с вероятностью 75% - больше 5324\$;
- 7. Range размах, т.е. разброс между минимальным и максимальным значением. Расстояние между минимальной (326\$) и максимальной (18823\$) ценой алмаза будет 18497;
- 8. Std. Dev. стандартное отклонение 3989,44;
- 9. Skewness коэффициент асимметрии. У нормального закона распределения коэффициент асимметрии  $y=0$ . В нашем примере  $y=1,61$ , **TO** есть распределение не симметрично, а имеет «хвост», вытянутый вправо.

**10. Kurtosis –** эксцесс, показатель, характеризующий островершинность распределения. За эталон берется нормальное распределение, где  $E = 0$ . Для цены на алмазы E = 2,17, то есть распределение островершинное.

# **2.2. Дисперсионный анализ**

<span id="page-20-0"></span>В дисперсионном анализе проверяется гипотеза о равенстве нескольких генеральных средних (математических ожиданий)  $H_0$ :  $M(X1) = M(X2) = ... = M(Xn)$ . Перед началом дисперсионного анализа мы убедились, что данные распределены нормально, согласно тесту Колмогорова-Смирнова (p>0,2) и глазомерному методу.

Выдвигаем гипотезу:

**H0:** разница в ценах (price) между качествами среза (cut) несущественна;

**H1:** разница в ценах (price) между качествами среза (cut) существенна;

Таким образом, группирующей переменное является качество среза, а зависимой – цена (рис. 3).

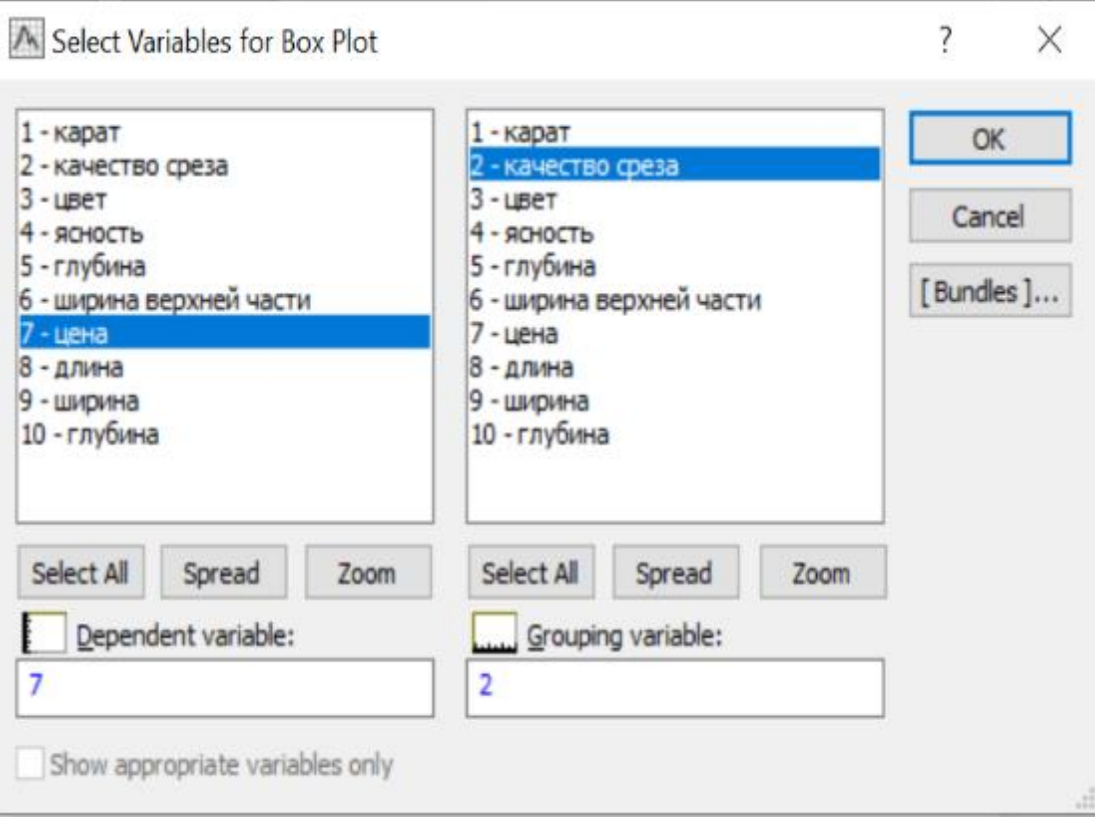

*Рис. 3. Выбор переменных для дисперсионного анализа ANOVA*

Посмотрим, каким образом распределились данные, при помощи Box Plot (рис. 4).

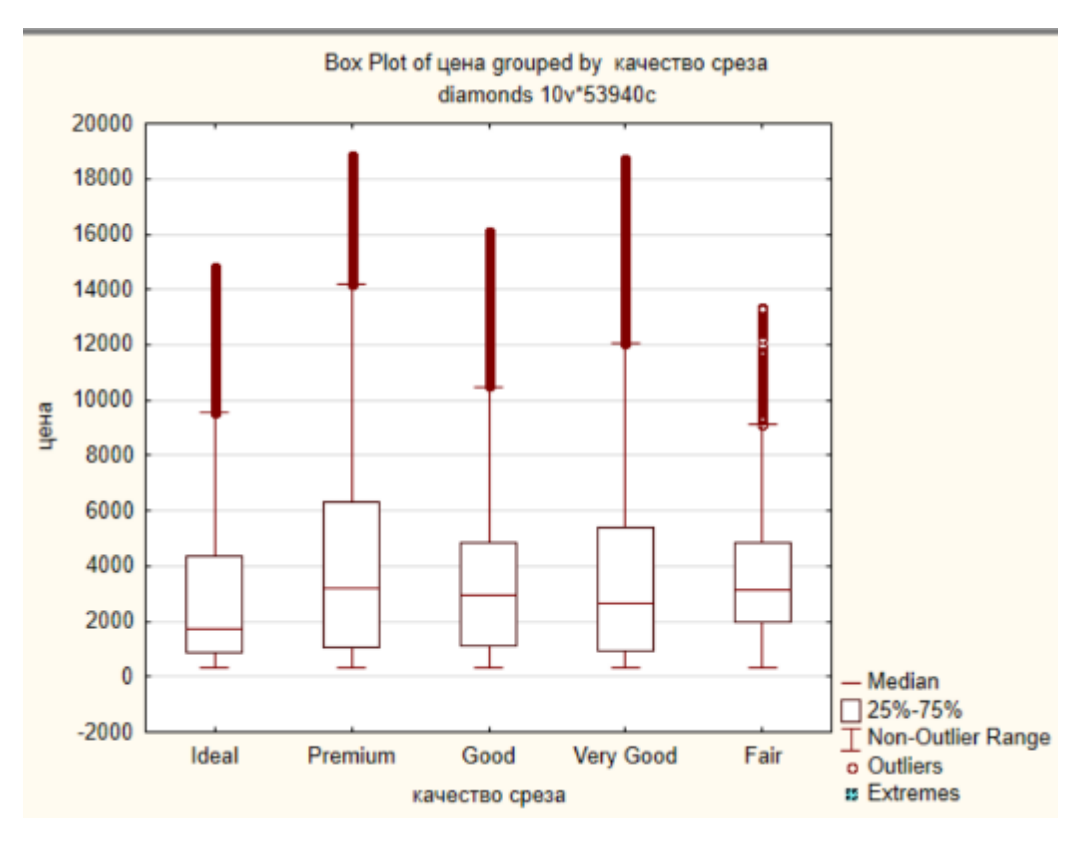

*Рис. 4. Box Plot для цены и качества среза*

 По графику видно, что разница между средними значениями цен у разных качеств среза есть, поэтому «ящики с усами» расположились в соответствии со своим средним значением не симметрично. На графике хорошо заметны диапазоны цен: например, размах у качества среза "Premium" самый большой.

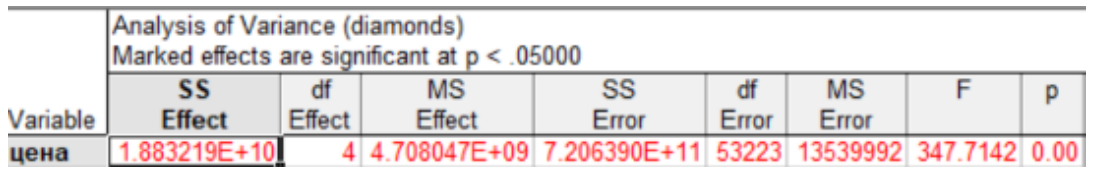

### *Рис. 5. Анализ вариант*

Согласно рис.5, а именно p <0,05, подтверждаем то, что различия срезов в цене имеются. Чтобы понять, в каких парах различия существенны, а где незначительны, проведем Post-hoc тест.

| Breakdown Table of Descriptive Statistics (diamonds)<br>N=53228 (No missing data in dep. var. list) |                |           |  |
|----------------------------------------------------------------------------------------------------|----------------|-----------|--|
| качество среза                                                                                      | цена<br>Means  | цена<br>N |  |
| Ideal                                                                                               | 3110.311 21002 |           |  |
|                                                                                                    | 4584.258 13791 |           |  |
| Premium<br>Good                                                                                     | 3686.242 4819  |           |  |
| Very Good<br>Fair                                                                                   | 3975.630 12077 |           |  |
|                                                                                                    | 3841.131 1539  |           |  |
| <b>All Grps</b>                                                                                     | 3761.806 53228 |           |  |

*Рис. 6. Подсчет количества переменных (столбец N)*

Т.к. у нас разное количество переменных в каждой из категорий срезов (рис.6),

будем использовать tukey HSD tor unequal N. Результаты представлены на рис. 7.

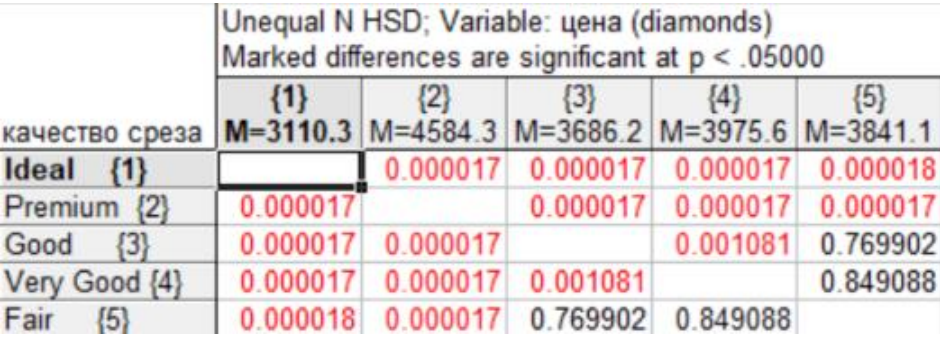

*Рис. 7. Tukey HSD tor unequal N*

Мы видим, что попарно цены срезов Ideal  $\{1\}$ , Premium  $\{2\}$ , Good  $\{3\}$ , Very Good  $\{4\}$  и Fair  $\{5\}$  существенных различий не имеют. Кроме пар Very Good  $\{4\}$  и Fair {5}, Good {3} и Fair {5}, , цена на которые существенно различима. Это видно и визуально на графике *Box Plot* (рис. 4).

Чтобы выразить эту разницу количественно мы должны найти разницу между средними. Например, {2} - {1} = 4584, 26 – 3110,31 = 1473, 95.

Таким образом, гипотеза  $H_0$  подтверждена, хотя пары Good  $\{4\}$  - Fair  $\{5\}$ , Good  $\{3\}$  - Fair  $\{5\}$  ее опровергают в пользу гипотезы  $H_1$ . Это объясняет тем, что цена зависит не только от качества среза, но и от других факторов.

# **2.3. Факторный анализ**

<span id="page-22-0"></span>Задачей факторного анализа является объединение большого количества показателей, признаков, которыми характеризуется объект, в меньшее количество искусственно построенных на их основе факторов, чтобы полученная в итоге система факторов была наиболее удобна с точки зрения содержательной интерпретации.

Отбираем все количественные переменные из файла данных, которые должны быть включены в факторный анализ. В нашем случае, это переменные carat, cut, depth, table, price, x, y, z. И начинаем анализ выбранных переменных.

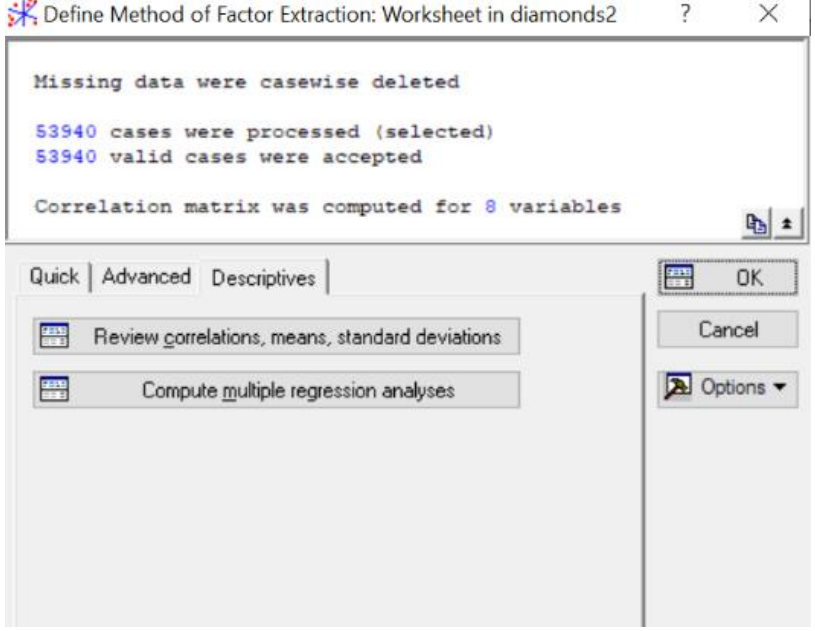

*Рис. 8. Начало факторного анализа*

Данное окно имеет следующую структуру. Верхняя часть окна является информационной: здесь сообщается, что пропущенные значения обработаны методом Casewise. Обработано 53940 случаев и 53940 случаев приняты для дальнейших вычислений. Корреляционная матрица вычислена для 8 переменных.

Построим корреляционную матрицу выбранных переменных (рис.9).

|          | Correlations (Worksheet in diamonds2)<br>Casewise deletion of MD<br>$N = 53940$ |         |         |           |         |         |         |         |  |  |  |
|----------|---------------------------------------------------------------------------------|---------|---------|-----------|---------|---------|---------|---------|--|--|--|
| Variable | carat                                                                           | cut     | depth   | table     | price   | x       |         | z       |  |  |  |
| carat    | 1.00                                                                            | $-0.13$ | 0.03    | .18<br>0. | 0.92    | 0.98    | 0.95    | 0.95    |  |  |  |
| cut      | $-0.13$                                                                         | 1.00    | $-0.22$ | $-0.43$   | $-0.05$ | $-0.13$ | $-0.12$ | $-0.15$ |  |  |  |
| depth    | 0.03                                                                            | $-0.22$ | 1.00    | $-0.30$   | $-0.01$ | $-0.03$ | $-0.03$ | 0.09    |  |  |  |
| table    | 0.18                                                                            | $-0.43$ | $-0.30$ | 1.00      | 0.13    | 0.20    | 0.18    | 0.15    |  |  |  |
| price    | 0.92                                                                            | $-0.05$ | $-0.01$ | 0.13      | 1.00    | 0.88    | 0.87    | 0.86    |  |  |  |
| X        | 0.98                                                                            | $-0.13$ | $-0.03$ | 0.20      | 0.88    | 1.00    | 0.97    | 0.97    |  |  |  |
| y        | 0.95                                                                            | $-0.12$ | $-0.03$ | 0.18      | 0.87    | 0.97    | 1.00    | 0.95    |  |  |  |
| z        | 0.95                                                                            | $-0.15$ | 0.09    | 0.15      | 0.86    | 0.97    | 0.95    | 1.00    |  |  |  |

*Рис. 9. Корреляционная матрица*

Мы видим, что наблюдаются значения корреляции больше, чем 0,8, следовательно некоторые факторы зависят друг от друга. Но большинство факторов не коррелируют друг с другом.

Выведем результаты факторного анализа (рис. 10):

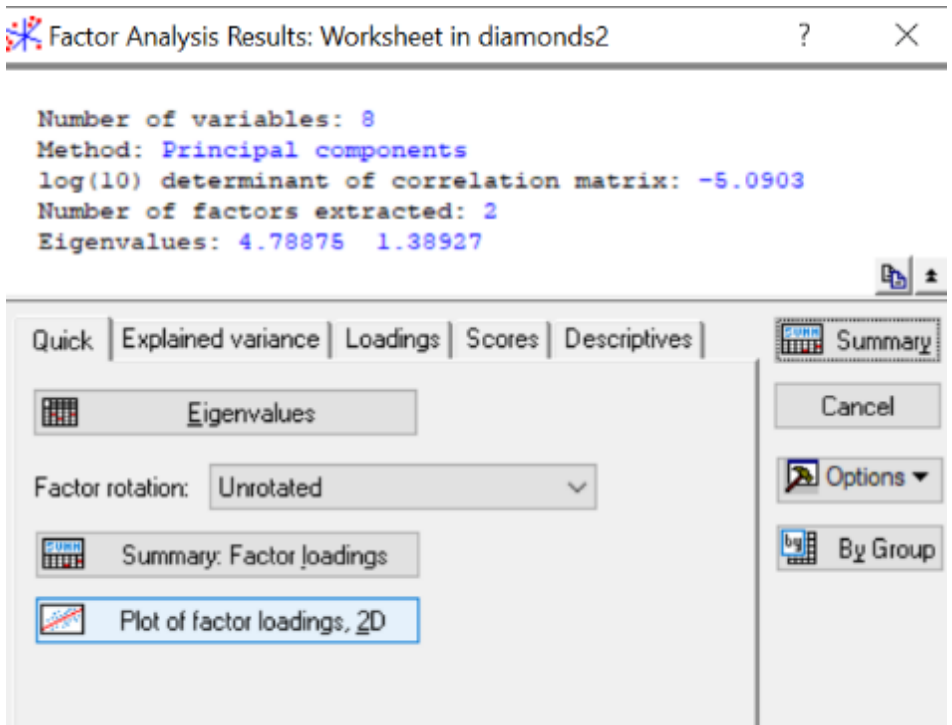

*Рис. 10. Результаты факторного анализа*

В верхней части окна Результаты факторного анализа дается информационное сообщение:

- **Number of variables** (число анализируемых переменных) 8;
- **Method** (метод анализа) главные компоненты;
- $log(10)$  determination of correlation matrix (десятичный логарифм детерминанта корреляционной матрицы) – -5,0903;
- **Number of Factor extraction** (число выделенных факторов) 2;
- **Eigenvalues** (собственные значения) 4,78875; 1,38927.

Построим график каменистой осыпи (рис. 11).

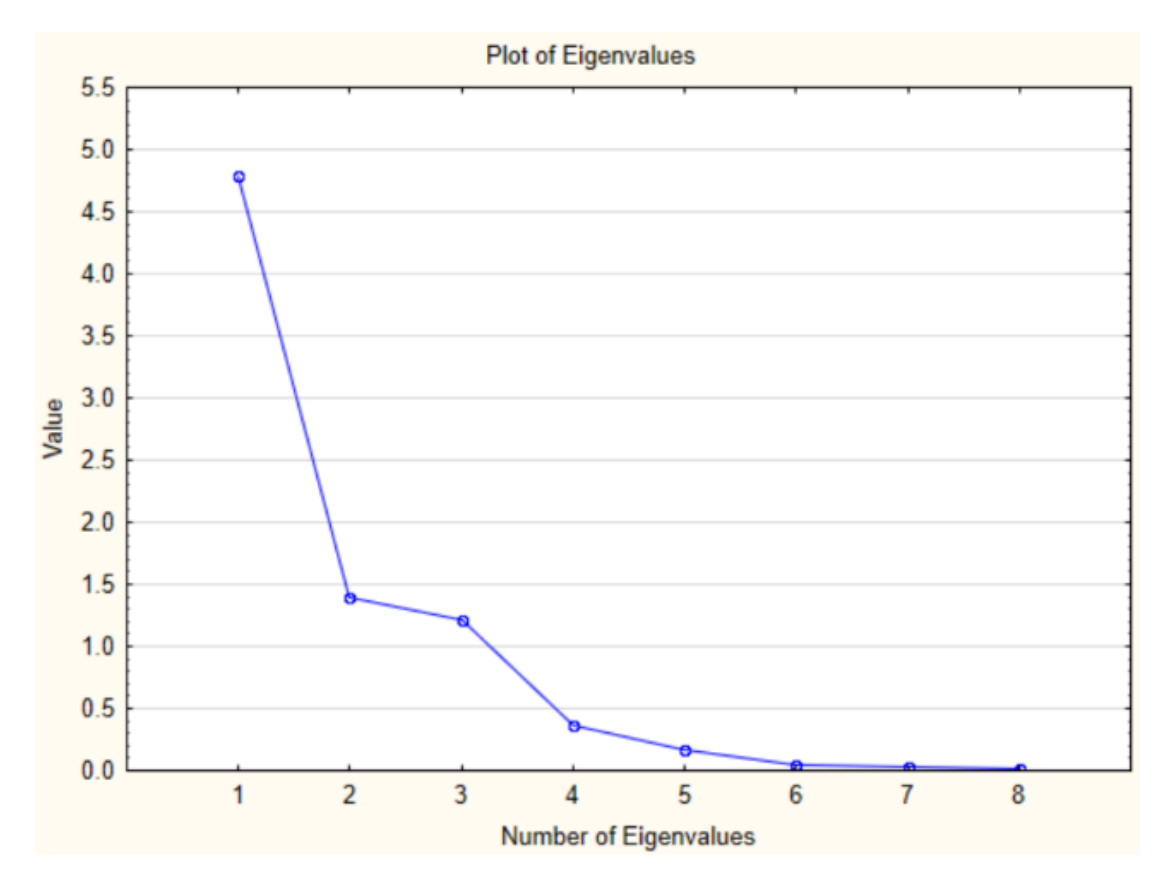

*Рис. 11. График каменистой осыпи*

В точках с координатами 1, 2 осыпание замедляется наиболее существенно, следовательно, теоретически можно ограничиваться двумя факторами.

На рис. 12 мы видим таблицу с текущими факторными нагрузками. Факторные нагрузки могут интерпретироваться как корреляции между соответствующими переменными и факторами – чем выше нагрузка по модулю, тем больше близость фактора к исходной переменной.

|          | Factor Loadings (Unrotated) (Worksheet in diamonds2)<br><b>Extraction: Principal components</b><br>(Marked loadings are >.700000) |                        |  |  |  |  |  |  |
|----------|----------------------------------------------------------------------------------------------------|------------------------|--|--|--|--|--|--|
|          | Factor                                                                                                    | Factor                 |  |  |  |  |  |  |
| Variable |                                                                                                    |                        |  |  |  |  |  |  |
| carat    |                                                                                                    | $-0.986602 - 0.058150$ |  |  |  |  |  |  |
| cut      | 0.177836                                                                                                    | $-0.725199$            |  |  |  |  |  |  |
| depth    | $-0.006868$                                                                                                    | $-0.270802$            |  |  |  |  |  |  |
| table    |                                                                                                    | $-0.235113$ 0.872984   |  |  |  |  |  |  |
| price    |                                                                                                    | $-0.924841 - 0.119937$ |  |  |  |  |  |  |
| x        | $-0.987891$                                                                                                    | $-0.042271$            |  |  |  |  |  |  |
| у        | $-0.974794$                                                                                                    | $-0.047317$            |  |  |  |  |  |  |
| z        | $-0.973105$                                                                                                    | $-0.078286$            |  |  |  |  |  |  |
| Expl.Var | 4.788750                                                                                                    | 1.389268               |  |  |  |  |  |  |
| Prp.Totl | 0.598594                                                                                                    | 0.173659               |  |  |  |  |  |  |

*Рис. 11. Таблица факторных нагрузок*

Соответственно, первый фактор более коррелирует с переменными, чем второй. Поскольку количество значений первого фактора больших, чем 0,7, больше, чем у второго.

Их трудно проинтерпретировать, возникает вопрос, какой смысл придать второму фактору. В этом случае целесообразно прибегнуть к повороту осей, надеясь получить решение, которое можно интерпретировать в предметной области. Построим график нагрузок (рис. 12).

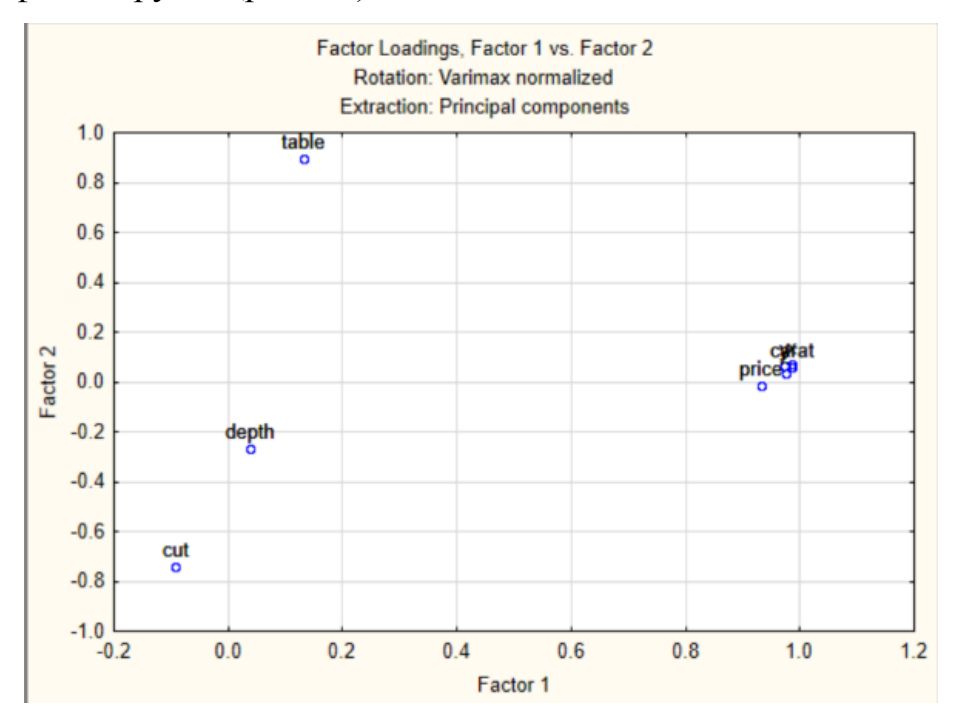

*Рис. 12. График факторных нагрузок (varimax normalized)*

Конечно, этот график отличается от предыдущего. Посмотрим еще нагрузки численно (рис. 13).

|              | Factor Loadings (Varimax normalized) (Worksheet in diamonds2)<br><b>Extraction: Principal components</b><br>(Marked loadings are >.700000) |             |  |  |  |  |  |  |  |
|--------------|----------------------------------------------------------------------------------------------------|-------------|--|--|--|--|--|--|--|
|              | Factor                                                                                                    | Factor      |  |  |  |  |  |  |  |
| Variable     |                                                                                                    |             |  |  |  |  |  |  |  |
| carat        | 0.986727                                                                                                    | 0.055989    |  |  |  |  |  |  |  |
| cut          | $-0.093038$                                                                                                    | $-0.740866$ |  |  |  |  |  |  |  |
| depth        | 0.038045                                                                                                    | $-0.268205$ |  |  |  |  |  |  |  |
| table        | 0.132894                                                                                                    | 0.894270    |  |  |  |  |  |  |  |
| price        | 0.932502                                                                                                    | $-0.012507$ |  |  |  |  |  |  |  |
| $\mathsf{x}$ | 0.986177                                                                                                    | 0.071911    |  |  |  |  |  |  |  |
| y            | 0.973749                                                                                                    | 0.065388    |  |  |  |  |  |  |  |
| z            | 0.975641                                                                                                    | 0.034431    |  |  |  |  |  |  |  |
| Expl.Var     | 4.743561                                                                                                    | 1.434458    |  |  |  |  |  |  |  |
| Prp. Totl    | 0.592945                                                                                                    | 0.179307    |  |  |  |  |  |  |  |

*Рис. 13. Таблица факторных нагрузок(varimax normalized)*

Теперь найденное решение уже можно интерпретировать. Факторы чаще интерпретируют по нагрузкам. Первый фактор теснее всего связан с carat, price, x, y, z Второй фактор – cut и table. Таким образом, мы произвели классификацию переменных на две группы.

Согласно графику каменистой осыпи (рис. 11), использование двух факторов – оптимально для решения задачи с алмазами. Полученная в итоге система факторов является наиболее удобной, с точки зрения содержательной интерпретации.

### <span id="page-27-0"></span>**Дискриминантный анализ**

Задача состоит в том, чтобы по исходных данным классифицировать алмазы по качеству среза.

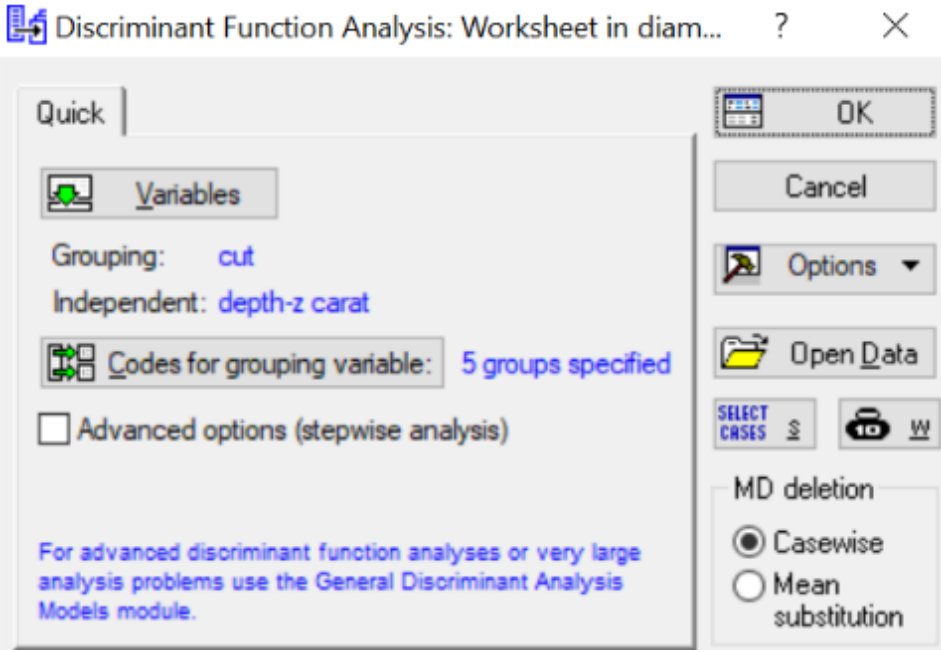

*Рис. 14. Начало дискриминантного анализа*

В качестве группируемой переменной выбираем cut, а в качестве независимых переменных carat , depth, table, price, x, y, z.

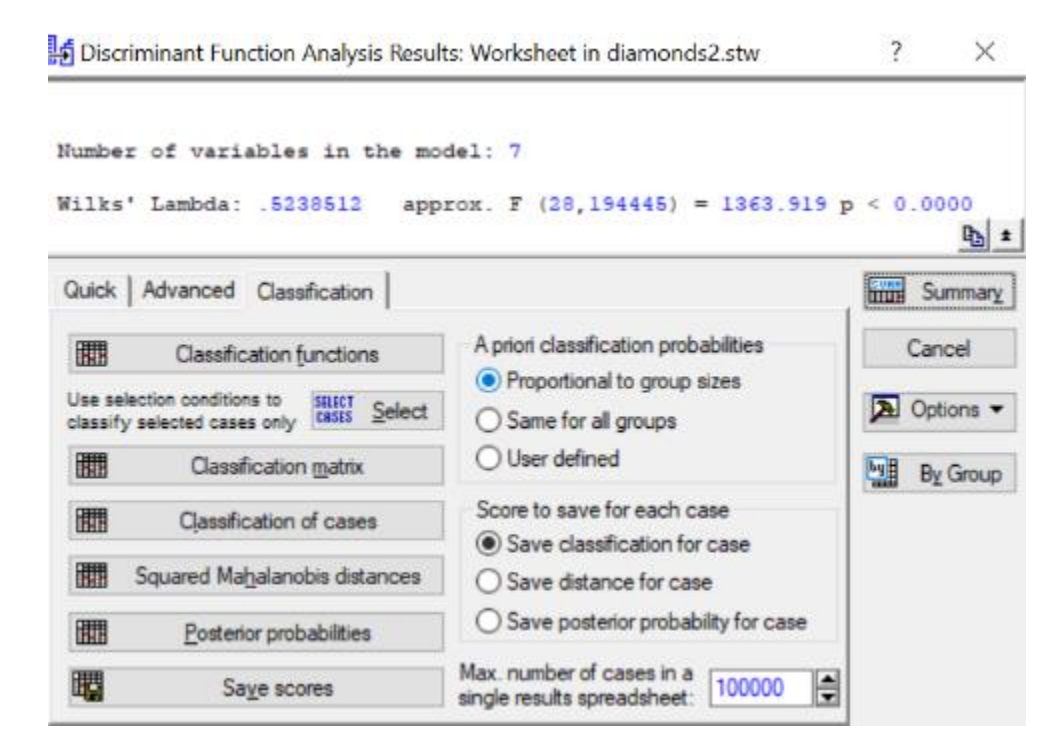

*Рис. 15. Результаты анализа дискриминантных функций*

На рис. 15 представлены результаты анализа дискриминантных функций:

- **Number of variables in the model** (число переменных в модели) 7;
- Wilks' Lambda (значение лямбды Уилкса)  $0.524$ ;
- **Approx. F** (28, 194) (приближенное значение F статистики, связанной с лямбдой Уилкса) – 1363, 919;
- $p < 0.0000 -$  уровень значимости  $F -$ критерия для значения 1363, 919.

Значение статистики Уилкса лежит в интервале [0,1]. Значения статистики Уилкса, лежащие около 0, свидетельствуют о хорошей дискриминации, а значения, лежащие около 1, свидетельствуют о плохой дискриминации. По данным показателя Wilks' Lambda (значение лямбды Уилкса), равного 0,524 и по значению F – критерия равного 1363, 919, можно сделать вывод, что данная классификация корректная.

В качестве проверки корректности обучающих выборок посмотрим результаты классификационной матрицы, нажав кнопку Classification matrix (Классификационная матрица) (рис. 16).

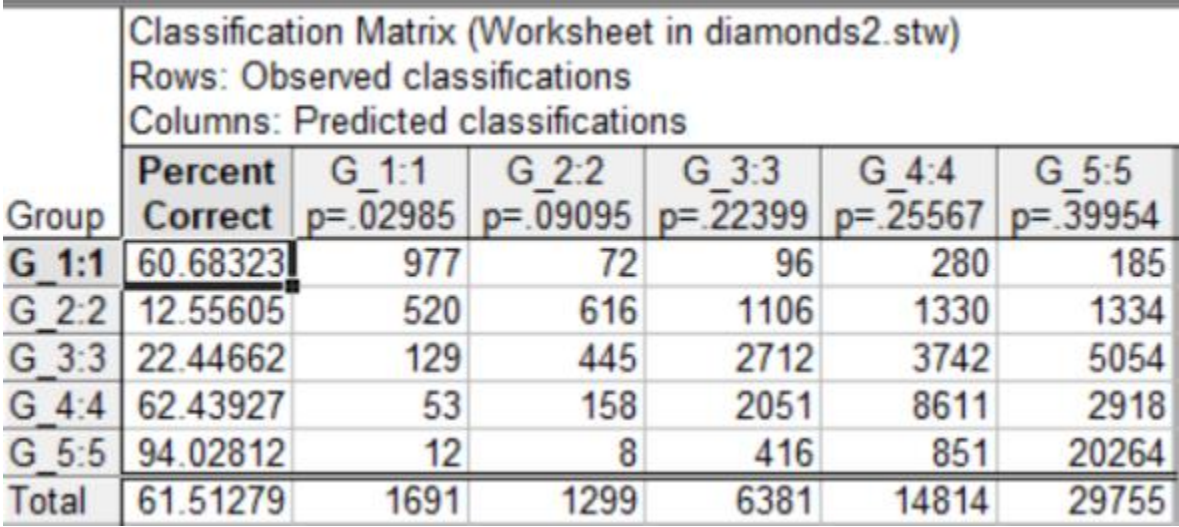

# *Рис. 16. Классификационная матрица*

Из классификационной матрицы можно сделать вывод, что не все объекты были правильно отнесены экспертным способом к выделенным группам. Есть ли переменные, неправильно отнесенные к соответствующим группам, можно посмотреть Classification of cases (Классификация случаев).

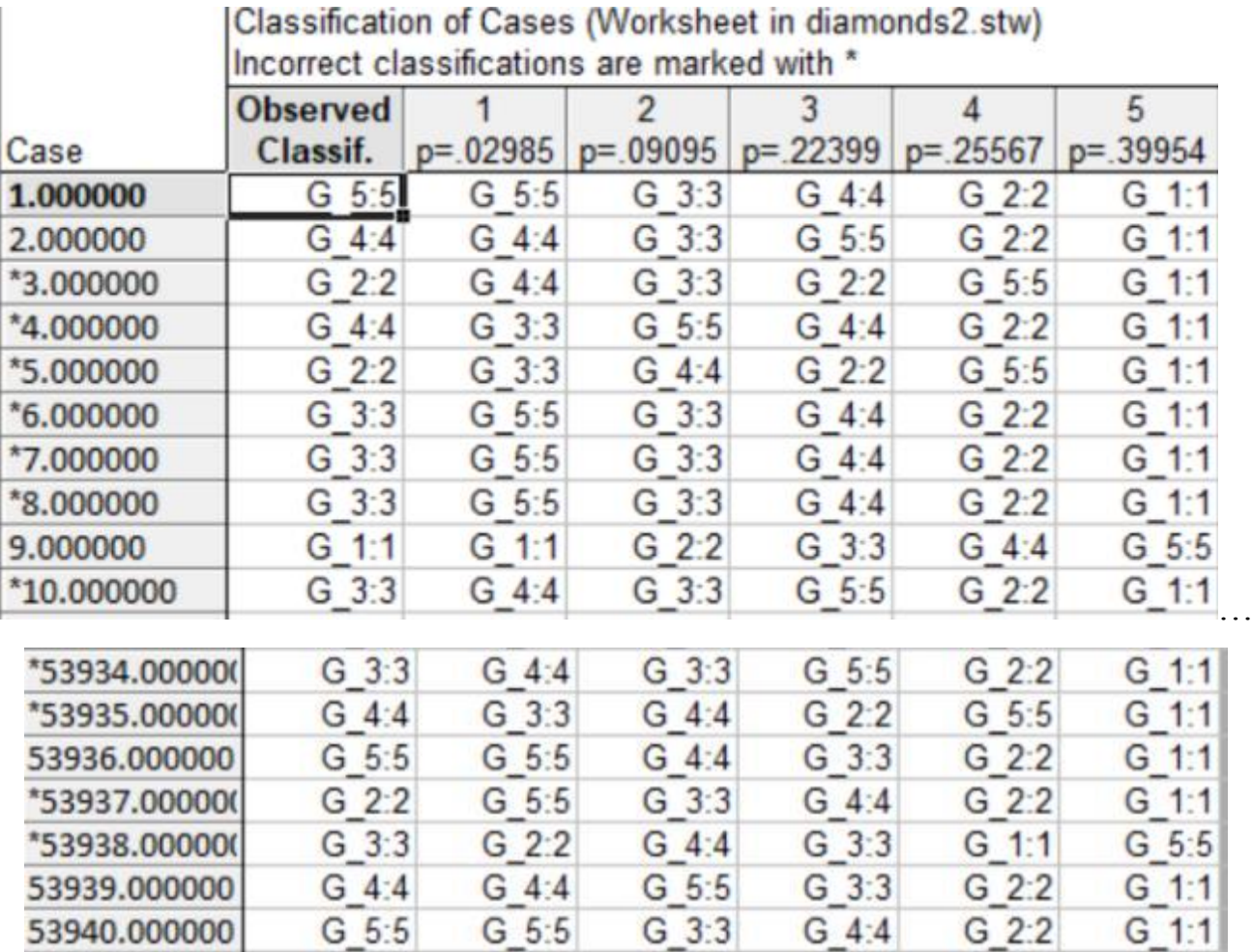

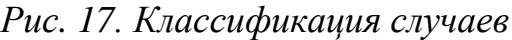

В таблице классификации случаев (рис. 17) некорректно отнесенные объекты помечаются звездочкой (\*). Таким образом, задача получения корректных обучающих выборок состоит в том, чтобы исключить из обучающих выборок те объекты, которые по своим показателям не соответствуют большинству объектов, образующих однородную группу. В нашем случае, некорректно отнесенных объектов достаточное количество, что объясняет низкие значения коэффициента корректности. Поскольку количество ошибок велико, при выводе классификационных функций будем учитывать высокую погрешность.

Проведем классификацию объектов. Для этого вызываем метод Classification functions. Появится окно, из которого можно выписать классификационные функции для каждого класса (рис. 18).

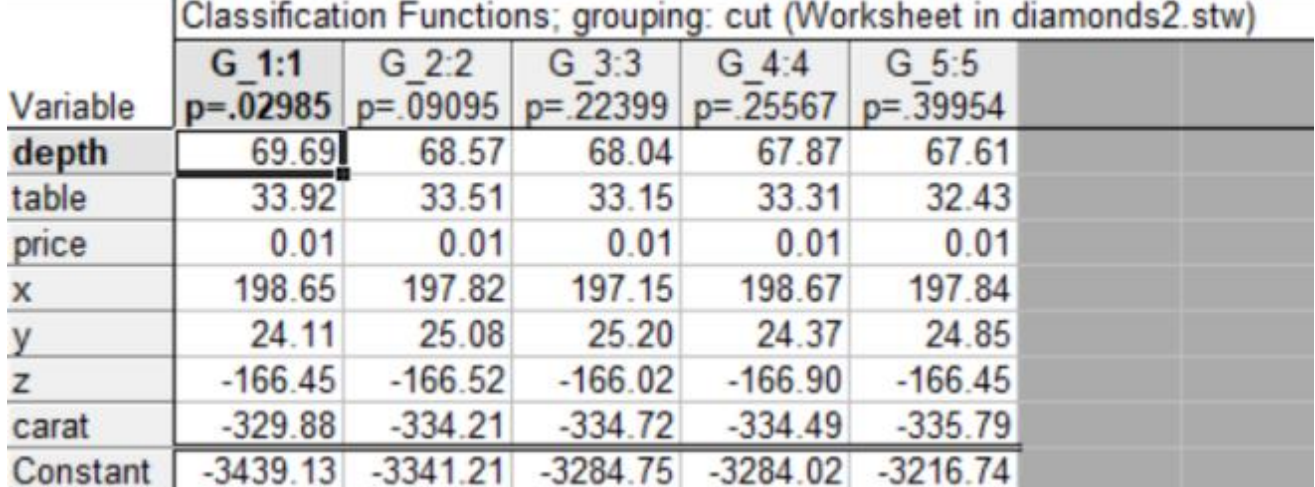

# *Рис. 18. Классификационные функции*

- $cut(5) = -3216.74 + 67.61 * depth + 32.43 * table + 0.01 * price + 197.84 * x$  $+ 24.85 * y - 166.45 * x - 335.79 * carat$
- $cut(4) = -3284.02 + 67.87 * depth + 33.31 * table + 0.01 * price + 198.67 * x$  $+ 24,37 * y - 166,90 * x - 334,49 * carat$
- $cut(3) = -3284,75 + 68,04 * depth + 33,15 * table + 0,01 * price + 197,15 * x$  $+ 25.20 * v - 166.02 * x - 334.72 * carat$
- $cut(2) = -3341,21 + 68,57 * depth + 33,51 * table + 0,01 * price + 197,82 * x$  $+ 25.08 * y - 166.52 * x - 334.21 * carat$
- $cut(1) = -3439.13 + 69.69 * depth + 33.92 * table + 0.01 * price + 198.65 * x$  $+ 24.11 * y - 166.45 * x - 329.88 * carat$

С помощью этих функций можно будет в дальнейшем классифицировать новые случаи. Новые случаи будут относиться к тому классу, для которого классифицированное значение будет максимальное.

# **2.4. Множественная регрессия**

<span id="page-31-0"></span>Регрессионный анализ позволяет предсказать, чему в среднем будет равно значение одного признака при заданном значении другого признака.

Рассмотрим, как зависит цена алмаза от веса, общей глубины и ширины стола верхней части алмаза относительно самой широкой его точки.

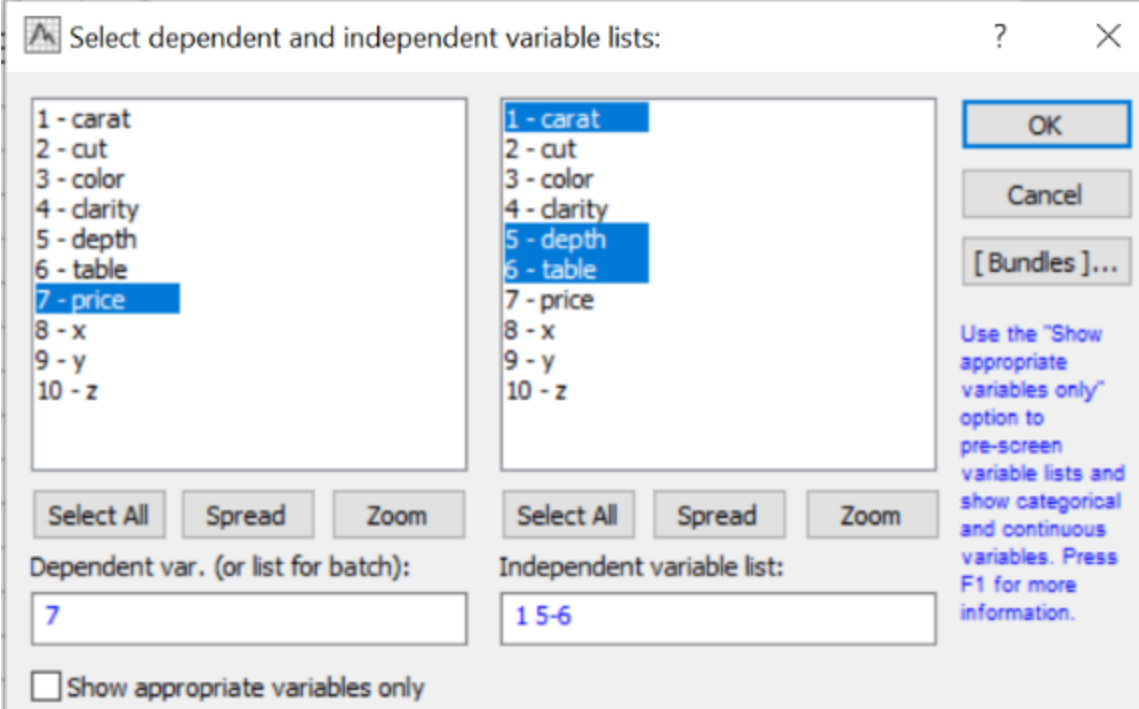

*Рис. 19. Выбор переменных для множественной регрессии.*

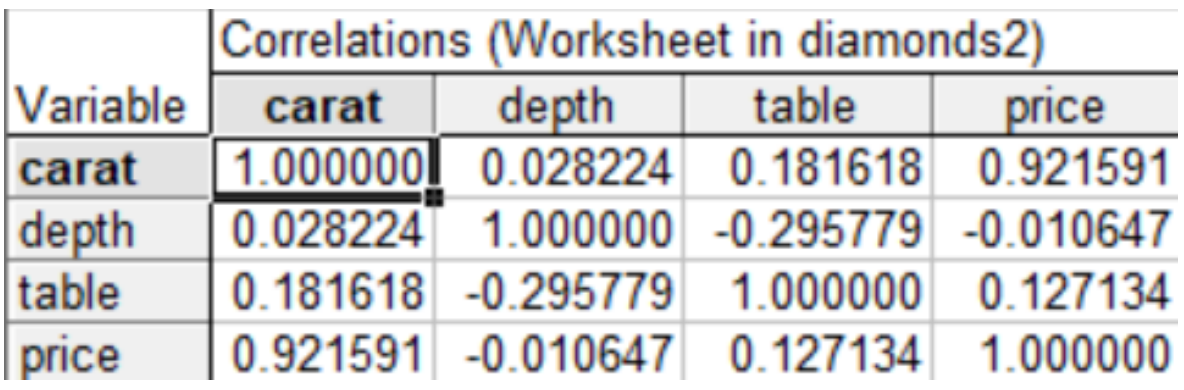

Рассчитаем корреляционную матрицу (рис. 20).

Мы видим, что не все факторы коррелируют друг с другом, т.к. не везде коэффициент парной корреляции больше 0,8.

*Рис. 20. Корреляционная матрица.*

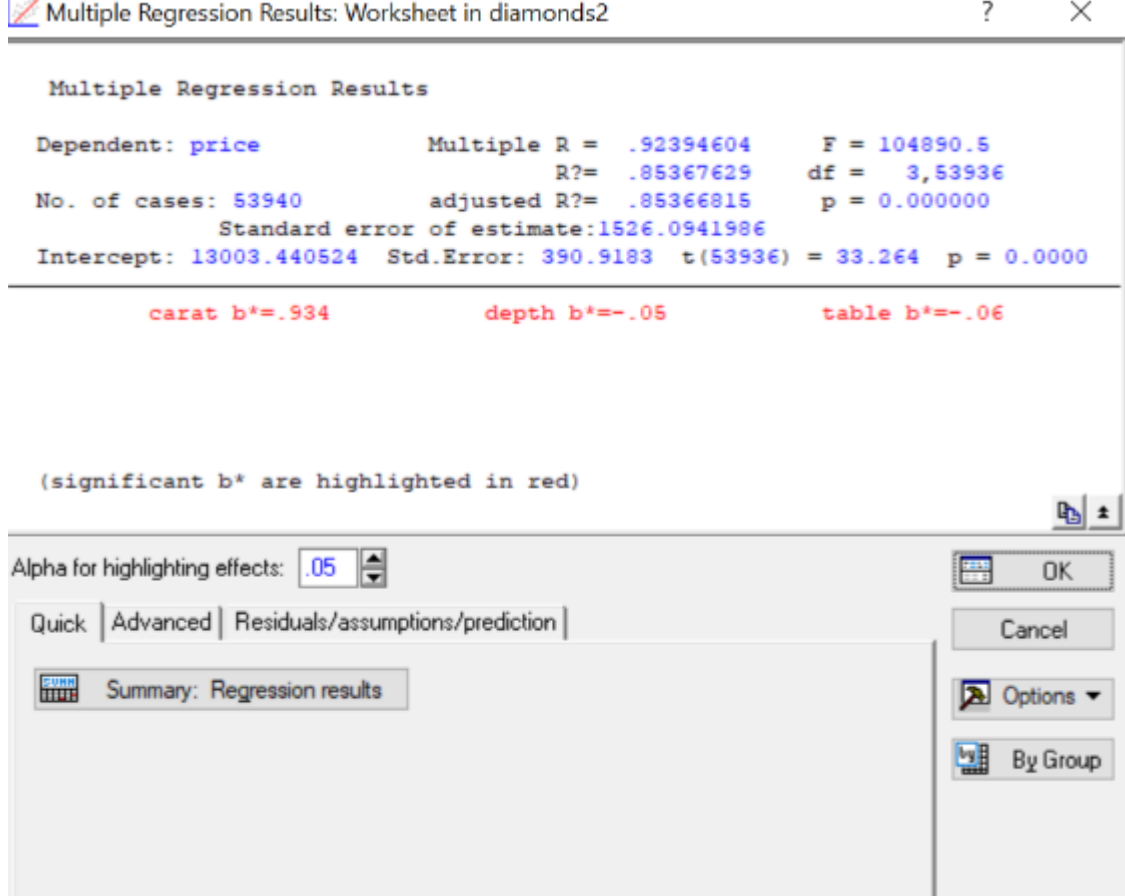

Рис. 20. Результаты регрессионного анализа

Интерпретируем результаты регрессионного анализа, представленные на рис.  $20:$ 

- Dependent имя зависимой переменной price;
- No. of cases число наблюдений.  $N = 53940$ ;
- **Multiple R** коэффициент множественной корреляции.  $R=0.924$
- R? коэффициент детерминации. Он изменяется от 0 до 1 и отражает  $\bullet$ «качество» рассчитанной регрессии, показывая долю (%) общего разброса выборочных точек, которая «объясняется» построенной регрессией. Для наших данных  $R^2=0.85$ , что означает, что 85% дисперсии зависимой переменной price объясняется вариацией независимых переменных;
- Adjusted  $\mathbb{R}^2$  скорректированный коэффициент детерминации. У нас от также равен 0,85.
- F, df,  $p F$ -критерий, число степеней свободы, принятое при его расчете, и вероятность ошибки для нулевой гипотезы F-теста. F-тест в регрессионном анализе применяется для оценки статистической значимости модели. Т.к. р <

0,05 можно заключить, что рассчитанная регрессия удовлетворительно описывает связь между исследуемыми признаками;

- Standart error od estimate параметр, отражающий степень разброса выборочных значений относительно линии регрессии = 1526,094;
- Intercept значение свободного члена регрессионного уравнения = 13003, 441:
- Std. Error стандартная ошибка свободного члена регрессионного уравнения  $=$  390, 918;
- Т критерий Стьюдента t используется для проверки нулевой гипотезы о равенстве 0 свободного члена регрессионного уравнения. Р - вероятность ошибки для этой нулевой гипотезы. Т=33,264;
- Beta стандартизованный коэффициент регрессии. Расчет beta коэффициентов позволяет оценить, в какой степени значения зависимой переменной значениями независимой определяются переменной. Таким образом. t(carat)=0,934, t(depth)=-0,05, t(table)= -0,6. Значит, большее влияние на результат оказывает фактор carat, т.к. его значение большее по модулю среди остальных факторов.

Построим таблицу регрессионных результатов (рис. 21). Обратим внимание на уровни значимости каждого фактора. Если данное значение больше, чем 0,05, то его следует исключить из дальнейшего рассмотрения в нашем анализе. Значит, исключаем факторы depth и table.

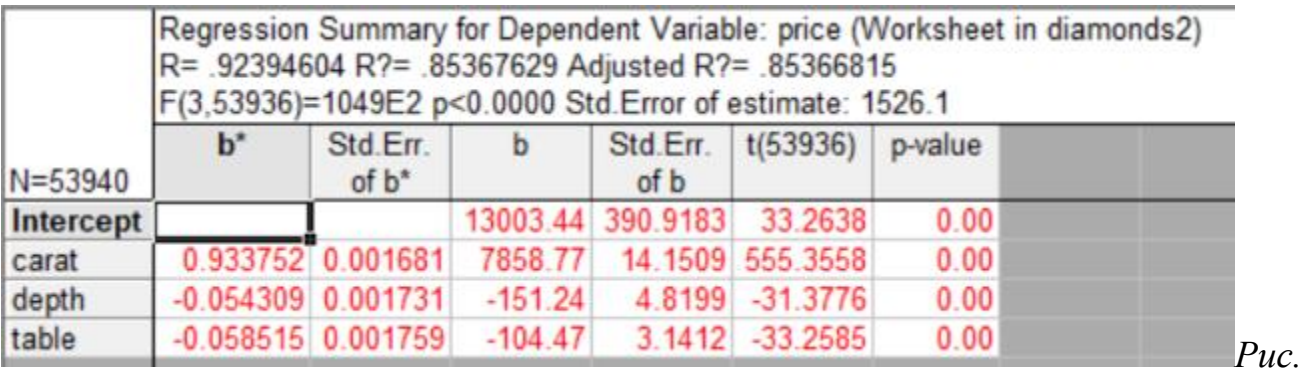

21. Таблица регрессионных результатов

Выдвигаем гипотезу  $H_0$ : переменные carat, depth, table влияют на цену, соответственно, альтернативная гипотеза  $H_1$ : переменные carat, depth, table не влияют на цену.

Из рис.21 видно, что оба коэффициента регрессии не отличаются от 0 (P = 0,00), следовательно, принимается гипотеза Н<sub>0</sub>. В целом, построенная регрессионная модель хорошо описывает связь между ценой на алмазы, весом и общей глубиной  $(R^2 = 85\%)$ . Само же регрессионное уравнение мы можем записать следующим образом:

### price =  $7765, 141*card-151, 24*depth-104, 47*table-2256, 36$

Важной частью регрессионного анализа является анализ остатков (остатки представляют собой разности между наблюдаемыми значениями зависимой переменной и теми ее значениями, которые предсказываются регрессионной моделью).

> Distribution of Raw Predicted Values Dependent variable: price - Expected Normal 40000 35000 30000 25000 No of obs 20000 15000 10000 5000 5000 10000 15000 20000 25000 30000 35000 40000 45000  $-5000$

Построим частотную гистограмму остатков (рис. 22).

*Рис. 22. Частотная гистограмма остатков*

Используя глазомерный метод, мы можем утверждать, что гистограмма имеет нормальное распределение, хотя и видна небольшая асимметрия. Чтобы подтвердить или опровергнуть нормальность распределения остатков построим график нормальных вероятностей (рис. 23).

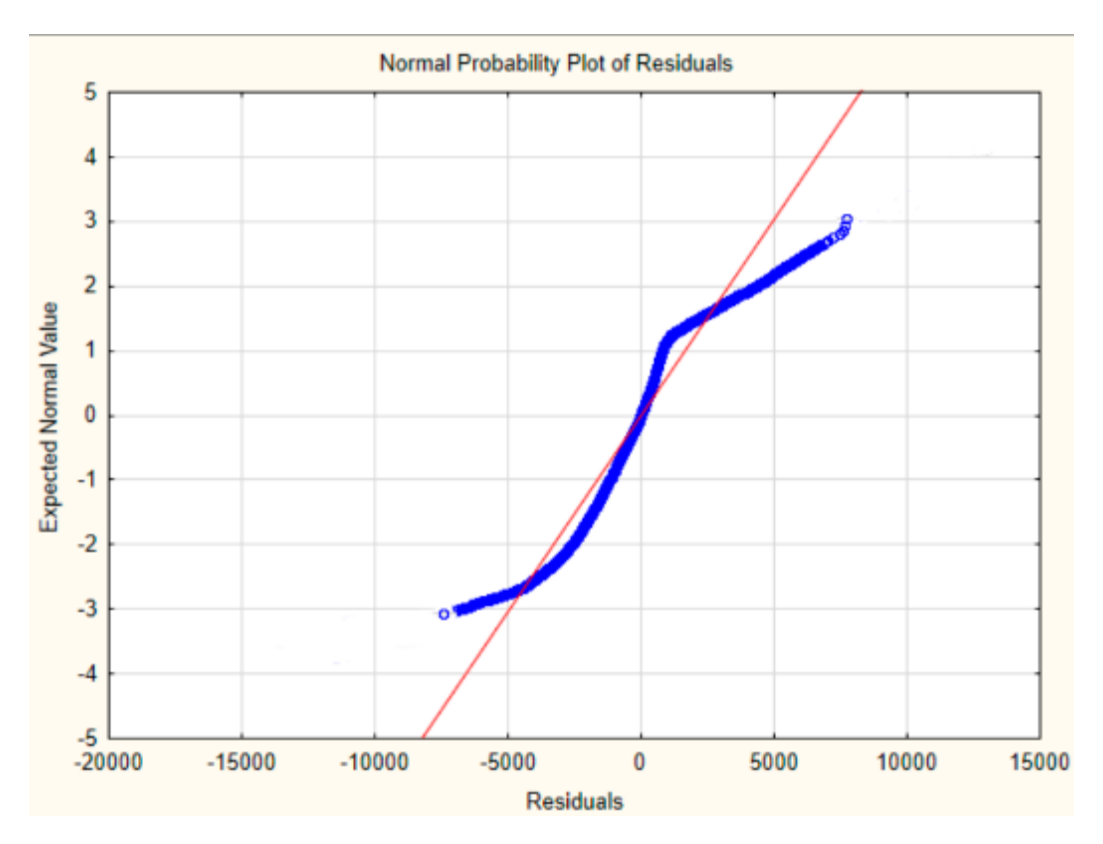

*Рис. 23. Вероятностный график распределения остатков*

На рис. 23 видны незначительные отклонения остатков от теоретической прямой нормального распределения. Учитывая, что большая часть прямой лежит в допустимых пределах, делает вывод, что линейный регрессионный анализ применим. И уравнение регрессии выведено верно.

### **2.5. Таблицы сопряженности**

<span id="page-35-0"></span>С помощью таблиц сопряженности выясним, есть ли зависимость между качеством среза и ясностью алмаза.

Выдвигаем гипотезу:

H0: качество среза (cut) и ясность алмаза (clarity) зависимы;

 $H_1$ : качество среза (cut) и ясность алмаза (clarity) независимы;<br>N Select up to 6 lists of grouping variables:

5  $\times$  $1 - \text{cart}$  $1 - \text{card}$  $1 - \text{card}$  $1 - \text{cart}$  $1 - \text{cart}$  $1 - \text{cart}$  $\alpha$ 1 - carat<br>
2 - cut<br>
3 - color<br>
4 - darity<br>
5 - depth<br>
6 - table<br>
7 - price<br>
8 - x  $2 \cdot \cot$ <br> $3 \cdot \cosh$ <br> $3 \cdot \tanh$  $2 - cut   
3 - color   
4 - clarity$  $2 - \text{cut}$ <br> $3 - \text{color}$  $2 - \text{cut}$ <br> $3 - \text{color}$  $\frac{1}{3}$  - coing Cancel 4 - darity 4 - darity 4 - darity  $5 - depth$ <br>  $6 - table$ <br>  $7 - price$ <br>  $8 - x$  $5 - depth$ <br>  $6 - table$ <br>  $7 - price$ <br>  $8 - x$  $5 - \text{depth}$ <br>  $6 - \text{table}$ <br>  $7 - \text{price}$  $5 -$  depth  $5 -$  depth  $6 - table$ <br>  $7 - price$ <br>  $8 - x$ [Bundles]...  $6 - table$  $7 - price$ <br> $8 - x$ Use the "Show  $B - x$  $9 - y$  $9 - y$  $9 - y$  $9 - y$  $9 - y$  $9 - y$ appropriate<br>variables only  $10 - 7$  $10 - z$  $10.7$  $10 - z$  $10 - z$  $10 - z$ option to pre-soreen variable lists and<br>show categorical and continuous Spread Zoom Spread Zoom Spread Zoom Spread Zoom Spread Zoom Spread Zoom variables. Press.<br>F1 for more List1: List2:  $1$ ist3: List4 ListSc List6: **Information** F  $\overline{2}$ Show appropriate variables only

*Рис. 24. Выбор переменных*

Получаем следующие результаты (рис. 25-26).

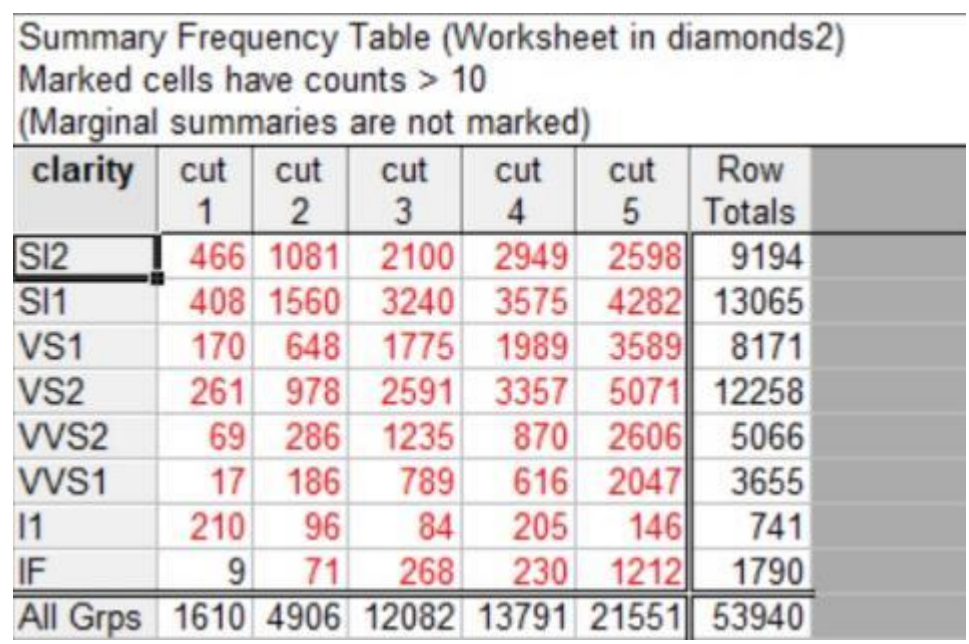

*Рис. 25. Сводная таблица частот*

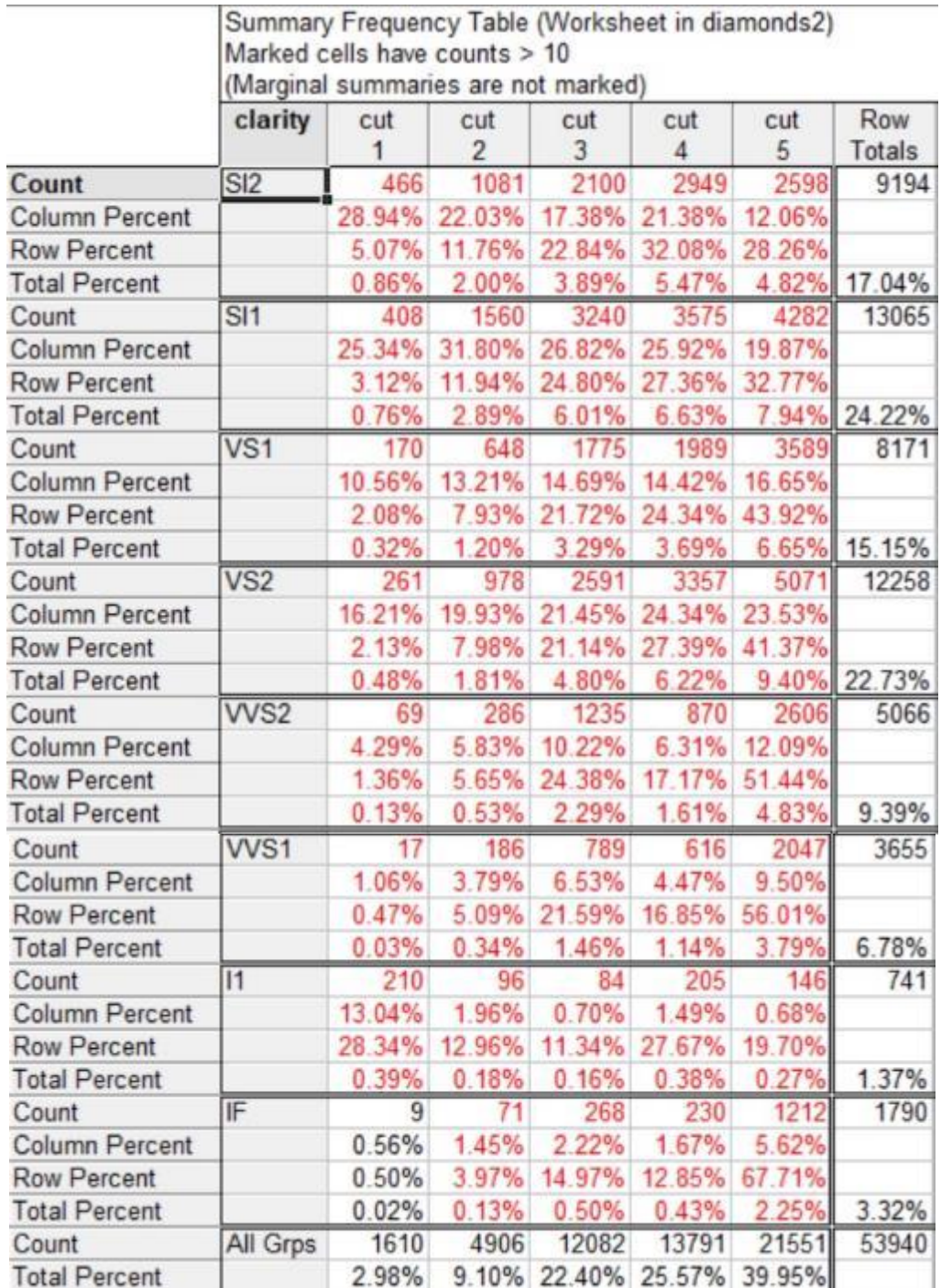

# *Рис. 26. Результирующая таблица*

В таблицах на рис. 25- рис. 26 мы видим значения ожидаемых частот, количества переменных по каждой группе и их процентные соотношения. Так, мы видим, что больше всего алмазом с ясностью SI1 (24,22%), и с качеством среза 5 (39,95%) – идеальное. Чтобы понять, зависимы ли они рассчитаем Х-квадрат Пирсона (рис. 27).

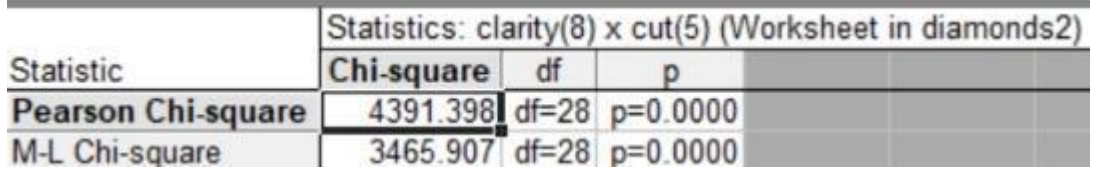

Рис. 27. Расчёт Х-квадрата Пирсона

Согласно расчетам X-квадрата Пирсона р < 0,05, следовательно, гипотеза Н<sub>0</sub> принимается. Таким образом, качество среза (cut) и ясность алмаза (clarity) зависимы.

### Заключение

<span id="page-38-0"></span>В ходе проделанной работе мы на практике закрепили знания, полученные в ходе курса «Анализ данных». Считаю, что цель достигнута, анализ данных алмазов с помощью пакета Statistica проведен.

Многомерные статистические методы среди множества **ВОЗМОЖНЫХ** вероятностно-статистических моделей позволяют обоснованно выбрать ту, которая образом соответствует наилучшим исходным статистическим данным, характеризующим реальное поведение исследуемой совокупности объектов, оценить надежность и точность выводов, сделанных на основании ограниченного статистического материала.

Исхолные проанализированы с ланные были помошью факторного, дискриминантного, дисперсионного анализа, а также были применены описательная статистика  $\overline{M}$ модель множественной регрессии, рассчитаны таблины сопряженности. Методы многомерного статистического анализа хорошо описали реальное поведение совокупности алмазов. Выводы, сделанные на основании найденного статистического материала точны и надежны.

Для оценивания курсовой работы используется 4-балльная шала: «отлично», «хорошо», «удовлетворительно», «неудовлетворительно».

Соотношение показателей, критериев и шкалы оценивания результатов обучения.

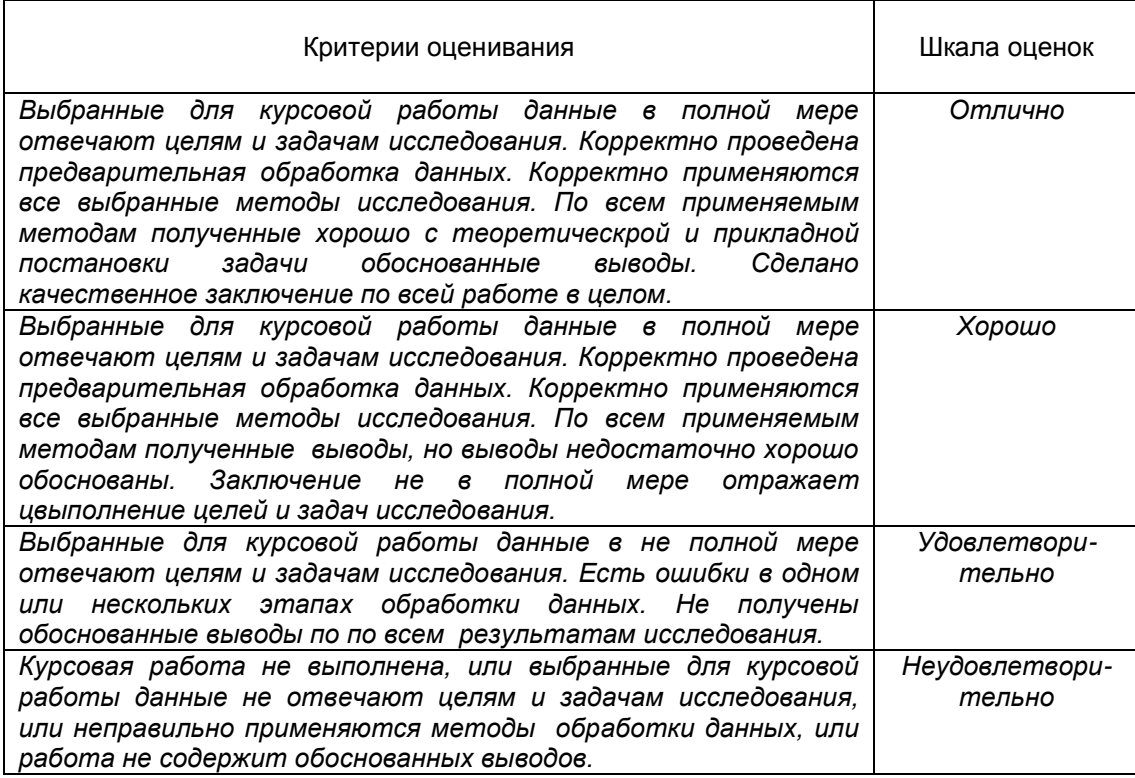